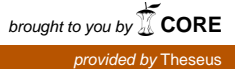

**OULUN SEUDUN** AMMATTIKORKEAKOULU

Timo Suutari

# 9SOLUTIONS-BLUETOOTH-PAIKANNUSLAITTEISTON KÄYTTÖÖNOTTO JA LUOTETTAVUUSMITTAUKSET

# 9SOLUTIONS-BLUETOOTH-PAIKANNUSLAITTEISTON KÄYTTÖÖNOTTO JA LUOTETTAVUUSMITTAUKSET

Timo Suutari Opinnäytetyö 26.9.2011 Tietotekniikan koulutusohjelma Oulun seudun ammattikorkeakoulu

# <span id="page-2-0"></span>**TIIVISTELMÄ**

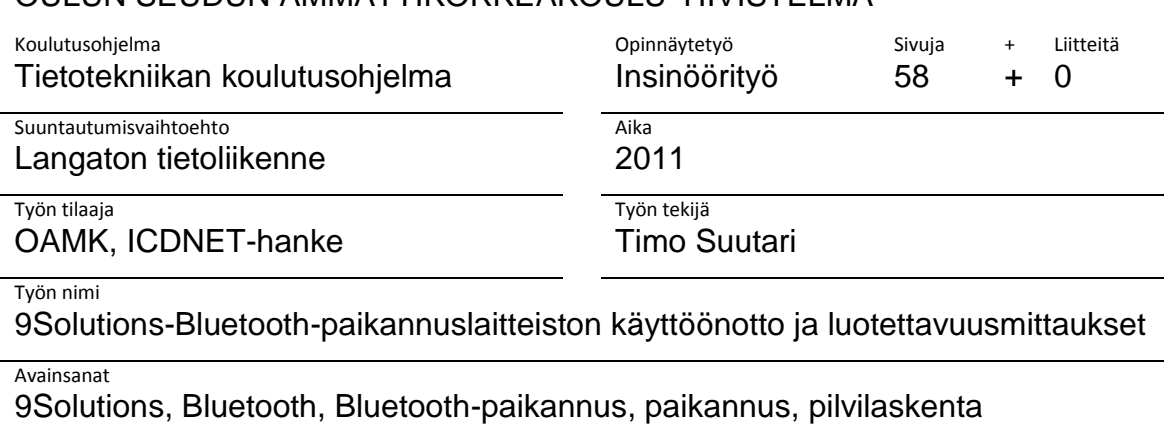

#### OULUN SEUDUN AMMATTIKORKEAKOULU TIIVISTELMÄ

Insinöörityössä tutkittiin 9Solutionsin kehittämää Bluetooth-paikannuslaitteistoa. Työssä tutustuttiin myös erilaisiin Bluetooth-paikannustekniikoihin ja pilvilaskentaan. Järjestelmää vertailtiin myös Ekahaun paikannuslaitteiston kanssa. Työn aiheena oli mitata järjestelmän luotettavuutta ja kuuluvuutta.

Työ aloitettiin tutustumalla koulun hankkimaan 9Solutions-järjestelmään, sen komponentteihin ja Bluetooth-paikannukseen. Tämän jälkeen järjestelmälle suunniteltiin mittauksia, joilla voitiin kokeilla sen kuuluvuutta, luotettavuutta, suorituskykyä ja vikasietoisuutta. Tavoitteena oli tehdä selvitys laitteiston perusominaisuuksista mahdollisia muita käyttäjiä varten.

Mittauksissa saatiin kerättyä paljon hyödyllistä tietoa 9Solutionspaikannusjärjestelmästä ja sen ominaisuuksista. Työssä käytetty järjestelmä oli epävakaa, eikä se aina anna täysin luotettavia tuloksia, mutta järjestelmä on vasta kehitysvaiheessa.

# <span id="page-3-0"></span>**ALKUSANAT**

Haluan kiittää Oulun seudun ammattikorkeakoulun tekniikan yksikköä ja sen henkilökuntaa sekä 9Solutions Oy:tä siitä, että teitte opinnäytetyöni tekemisestä mahdollista. Erityiskiitokset tuntiopettaja Heikki Mattilalle opinnäytetyön ohjauksesta ja tuntiopettaja Vinski Bräysylle työn aiheesta sekä ICDNET-hankkeen vetämisestä. Haluan kiittää myös lehtori Tuula Hopeavuorta opinnäytetyön tekstin ohjauksesta sekä kaikkia ICDNET-hankkeeseen osallistuneita tuesta ja avusta.

Oulussa 26.9.2011

Timo Suutari

# <span id="page-4-0"></span>**SISÄLTÖ**

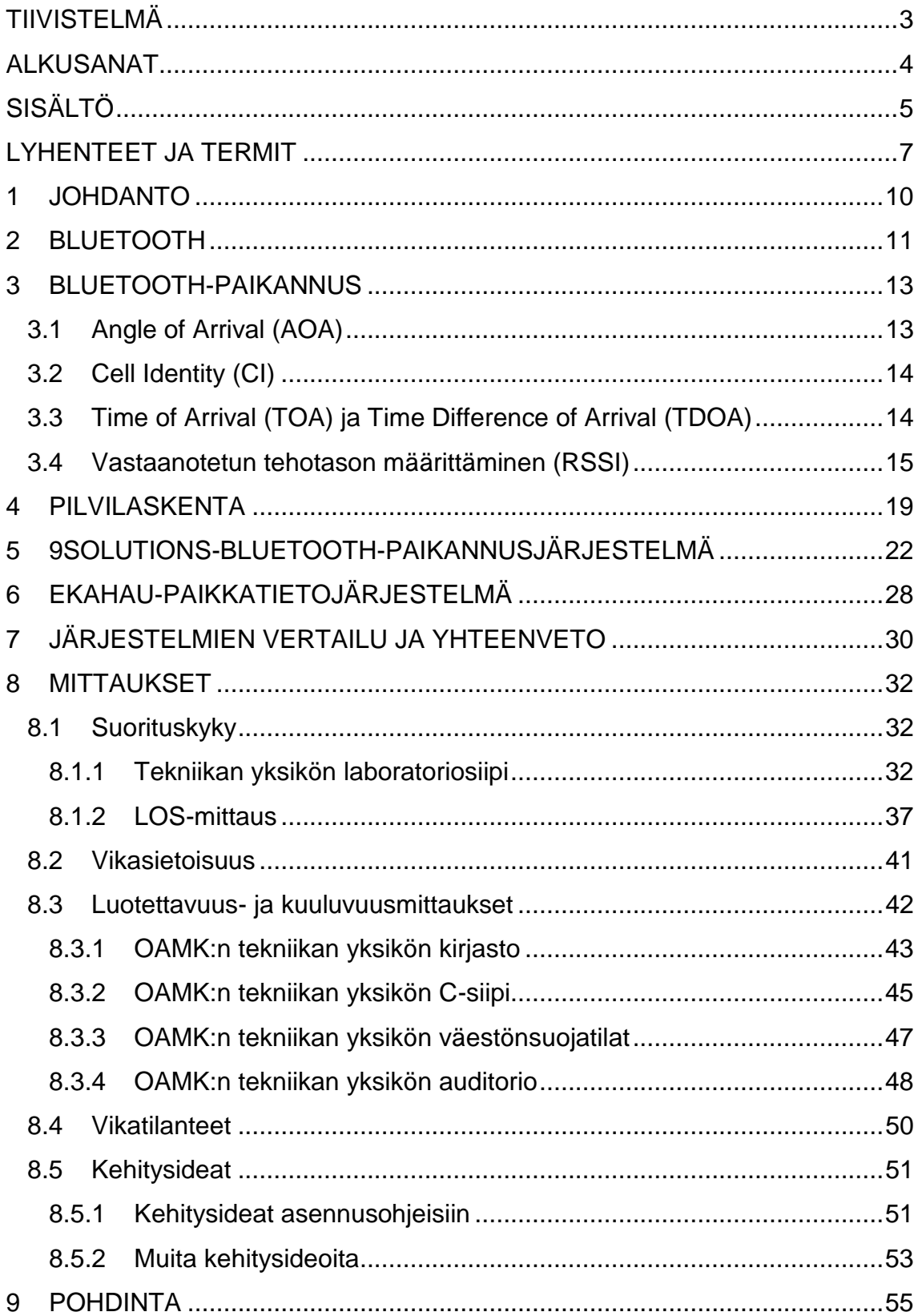

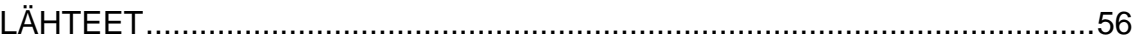

# <span id="page-6-0"></span>**LYHENTEET JA TERMIT**

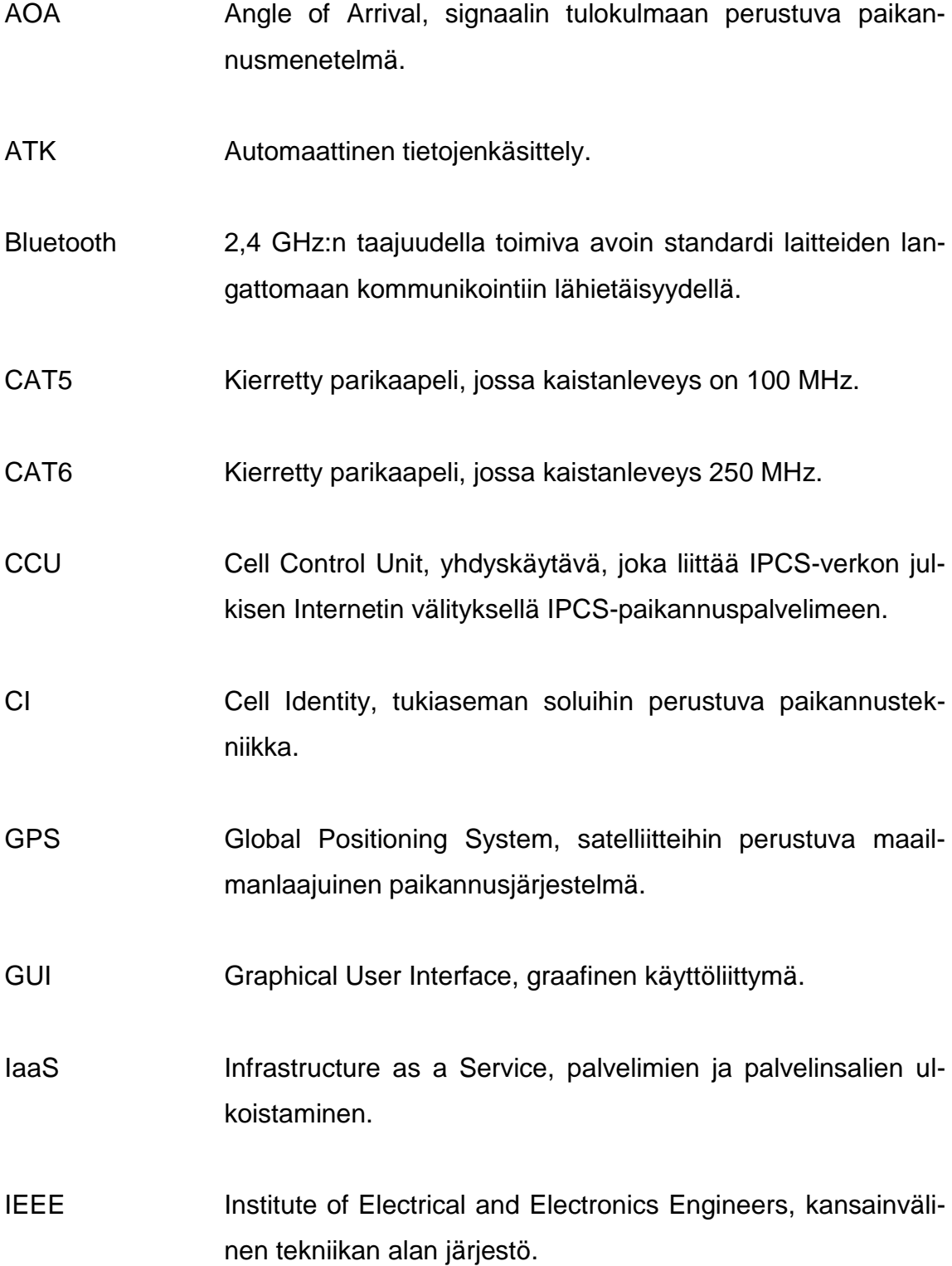

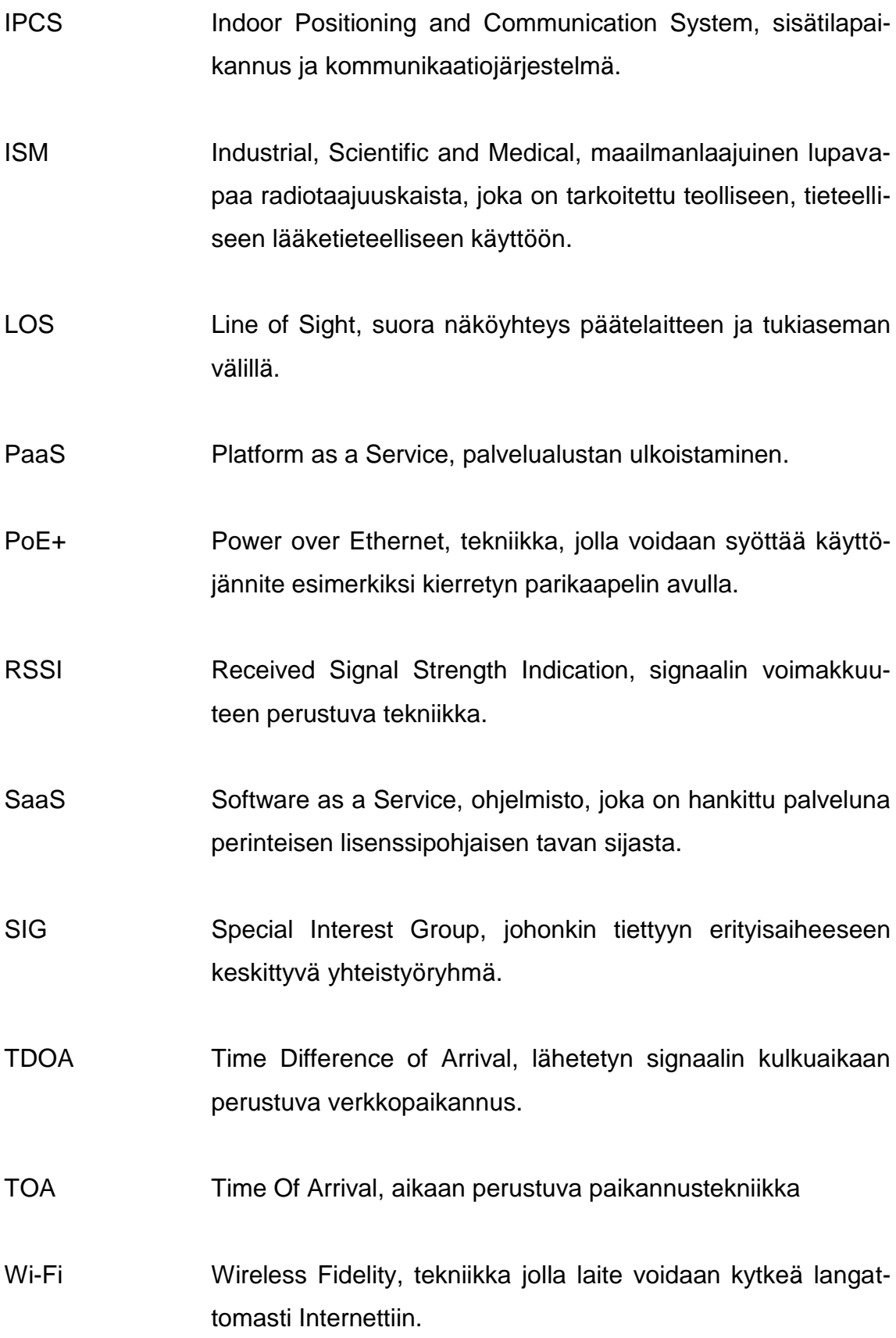

WLAN Wireless Local Area Network, langaton lähiverkko.

WWW World Wide Web, Internet-verkossa toimiva hajautettu hypertekstijärjestelmä.

## <span id="page-9-0"></span>**1 JOHDANTO**

Insinöörityö tehtiin Oulun seudun ammattikorkeakoulussa, tekniikan yksikössä. Työn tavoitteena oli tutkia ja ottaa käyttöön 9Solutionsin kehittämä Bluetoothpaikannuslaitteisto sekä tehdä laitteistolle luotettavuus-, kuuluvuus-, suorituskyky- ja vikasietoisuusmittauksia. Työ tehtiin OAMK:n ICDNET-hankkeeseen. Tavoitteena oli kerätä luotettavaa tietoa laitteiston tarkkuudesta, mahdollisista vioista, häiriönsiedosta ja erilaisista mittaustilanteista.

Erilaisia sisätilapaikannuslaitteistoja käytetään nykyään esimerkiksi työajanseurantaan, kulunvalvontaan, henkilön ja laitteistojen paikannukseen ja tilanvaraukseen. Yleisessä käytössä niitä ei yrityksillä vielä kovinkaan paljon ole, mutta kiinnostus on kasvanut koko ajan. Tulevaisuudessa sisätilapaikannus on luultavasti arkipäivää ja se tapahtuu suoraan kännykän kautta.

Idea työstä lähti OAMK:n ICDNET-hankkeessa, jossa tiedettiin uudesta yrityksestä, 9Solutionsista, joka oli kehittänyt tämän järjestelmän. Myös yrityksessä osoitettiin kiinnostusta työtä kohtaan ja oltiin avuliaita auttamaan ongelmatilanteissa.

## <span id="page-10-0"></span>**2 BLUETOOTH**

Vuonna 1994 Bluetooth-järjestelmä sai alkunsa matkapuhelinvalmistaja Ericssonin tutkiessa erilaisia menetelmiä langattomaan tiedonsiirtoon puhelinten ja oheislaitteiden välille. Tämän jälkeen vuonna 1997 muodostettiin Bluetooth Special Interest Group (SIG), johon kuuluivat Ericssonin lisäksi Nokia, IBM, Toshiba ja Intel. Bluetoothista julkaistiin ensimmäinen versio vuonna 1999, jolloin SIG:ssa oli jäseniä jo yli 850. (1.)

Bluetooth-tekniikkalla on pyritty korvaamaan johdot mobiililaitteiden väliltä ja se soveltuu hyvin pieniin laitteisiin kuten GPS, matkapuhelimet ja kodinelektroniikka. Bluetooth-standardin suunnittelussa on otettu huomioon nopea tiedonsiirto, helppokäyttöisyys, maailmanlaajuinen toimivuus ja yhteensopivuus. (1.)

Bluetooth on määrittely lyhyen kantaman langattomalle radiotekniikalle ja se kuuluu IEEE 802.15 -standardiin. Bluetooth-radio toimii 2,4000–2,4835 GHz:n taajuudella. 2,4 GHZ:n taajuus on lähes joka puolella maailmaa vapaassa käytössä ja sitä kutsutaan ISM-kaistaksi (Industrial, Scientific and Medical). Kanava on jaettu 79 erilliseen kaistaan, yhden megahertsin välein. Lähetyksessä käytetään taajuushyppelyyn perustuvaa hajaspektritekniikkaa, jotta pystyttäisiin vähentämään ulkoisten häiriölähteiden vaikutusta. (2, s. 1.) Kantavuudeksi luvataan 10–100 m ja tiedonsiirtonopeudeksi 3 Mbit/s (3).

Bluetooth-radiot on määritelty kolmeen luokkaan niiden lähetystehon perusteella:

- Luokka 1: lähetysteho 100 mW ja siirtoetäisyys 100 m
- Luokka 2: lähetysteho 2,5 mW ja siirtoetäisyys 10 m
- Luokka 3: lähetysteho 1 mW ja siirtoetäisyys 10 cm (ei ole hyödynnetty käytännön sovelluksissa) (3).

Bluetoothista on myös tullut uusi versio nimeltään Bluetooth Low Energy. Uudessa versiossa virrankulutus pienenee noin puoleen eli 15 mA:iin ja tiedonsiirtonopeus on noin 1 Mbit/s. (4.) Low Energy ei ole vielä käytössä 9Solutionsjärjestelmässä, mutta se aiotaan lisätä siihen mahdollisimman pian. Yrityksen tavoitteena on ollut saada tuote ulos ja sen jälkeen lisätä järjestelmään erilaisia toimintoja ja ominaisuuksia vähitellen. Bluetooth Low Energy pidentäisi selvästi tagien eli ihmisten ja laitteiden tunnisteiden akkujen kestoa.

## <span id="page-12-0"></span>**3 BLUETOOTH-PAIKANNUS**

Paikannukseen on yleisesti käytetty seuraavia menetelmiä: Angle of Arrival (AOA), Cell Identity (CI), Time of Arrival (TOA), Time Difference of Arrival (TDOA) ja vastaanotetun tehotason määrittäminen eli Recieved Signal Strength Indication (RSSI). 9solutions-järjestelmässä näistä käytetään tehotason määritystä. Tästä lähtien sana mobiililaite tarkoittaa laitetta, jonka paikkaa ei tunneta. (2, s. 2.)

#### <span id="page-12-1"></span>**3.1 Angle of Arrival (AOA)**

AOA-paikannus perustuu signaalin saapumissuunnan mittaukseen (kuva 1). Tässä paikallaan olevat laitteet, joiden sijainti on tarkasti tiedossa, mittaavat mobiililaitteen, jonka paikkaa ei siis etukäteen tiedetä, lähettämän signaalin tulokulman. Mittaukseen ja mobiililaitteen paikan määritykseen tarvitaan vähintään kaksi paikallaan olevaa laitetta. Tuloksesta saadaan sitä tarkempi, mitä enemmän ympäristössä on paikalla olevia laitteita, jotka saavat mobiililaitteen signaalin mitattua. (2, s. 2.)

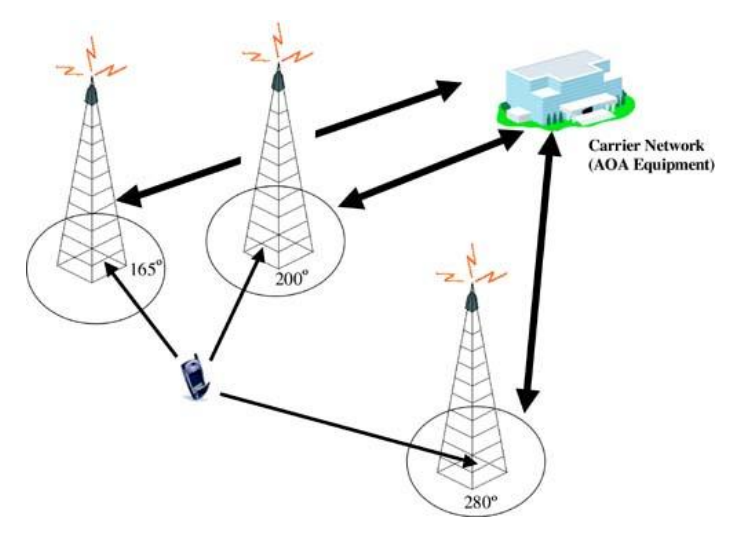

*KUVA 1. Angle of Arrival (5.)*

## <span id="page-13-0"></span>**3.2 Cell Identity (CI)**

Cell Identity -menetelmässä verkko jaetaan soluihin, jossa yksi paikallaan oleva laite eli tukiasema muodostaa yhden solun. Tällöin paikannus perustuu siihen, että tiedetään, missä solussa mobiililaite milloinkin on. Paikannustarkkuutta voidaan siis parantaa pienentämällä solujen kokoa. Bluetoothin solun koko on noin 10 metristä 100 metriin. Tarkkuutta saadaan edelleen parannettua laittamalla soluja päällekkäin ja käyttämällä kolmiomittausta. (2, s. 2.)

Kuvassa 2 alareunassa on otettu mukaan Timing Advance, jolloin aikaan perustuen mobiililaitteen etäisyys tukiasemasta voidaan arvioida.

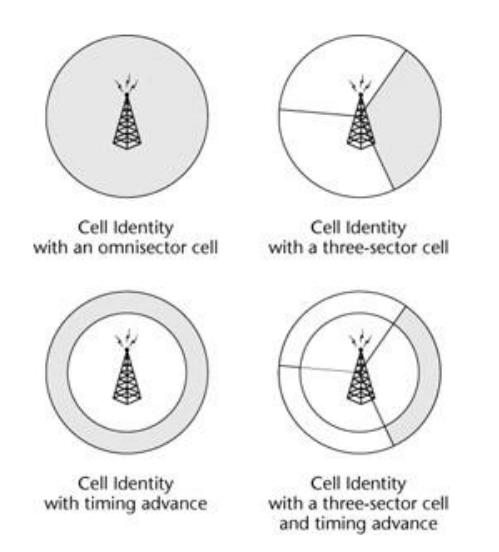

*KUVA 2. Cell Identity (6.)*

## <span id="page-13-1"></span>**3.3 Time of Arrival (TOA) ja Time Difference of Arrival (TDOA)**

Time of Arrival perustuu siihen, että mobiililaite lähettää paikallaan oleville laitteille eli tukiasemille signaalin. Tukiasemat mittaavat signaalin kulkuajan, jonka jälkeen voidaan laskea ympyrä, jonka säde vastaa puolta signaalin kulkuajasta ja keskuspiste on paikallaan olevan laitteen kohdalla. Mobiililaitteen paikka voidaan arvioida kolmen lasketun ympyrän perusteella. Tällöin paikallaan olevia laitteita eli tukiasemia tarvitaan vähintään kolme. Tarkkuutta saadaan parannet-

tua lisäämällä tukiasemien määrää. Kuvasta 3 nähdään, että tukiasemien A, B ja C ympyröiden leikkauspiste on mobiililaitteen X varsinainen sijainti. (6.)

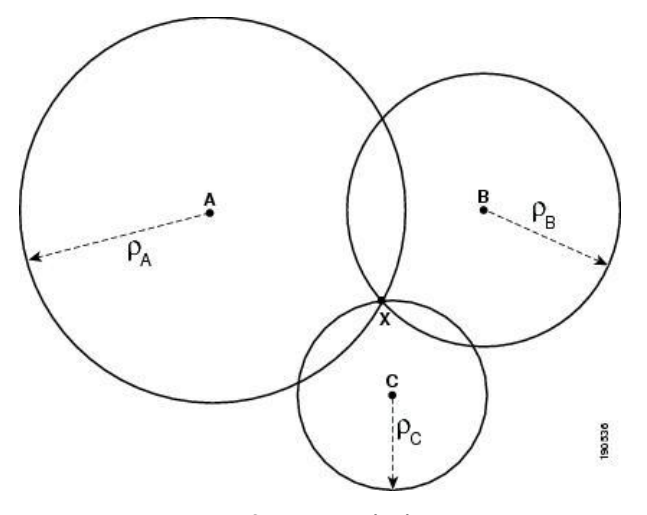

*KUVA 3. Time of Arrival (7.)*

TOA:n mittaamiseen tarvitaan erityisen tarkkoja kelloja, koska 1 µs:n virhe tarkoittaa 300 metrin virhettä etäisyyden arvioinnissa. Bluetoothissa isäntäpakettien lähetyksen hetkellinen ajoitus saattaa poiketa 1 µs keskimääräisestä, jolloin tarkkuus kärsii liikaa, että TOA:ta voitaisiin käyttää. (2, s. 2.)

TDOA (Time Difference Of Arrival) kiertää TOA:n synkronisointiin liittyvän ongelman, mutta TDOA:ssa tarvitaan myös erittäin tarkkoja kelloja, jotta epätarkkuus aikaeroja mitattaessa ei ylittäisi nanosekunnin kymmenyksiä. Tällöin Bluetooth-laitteissa täytyy olla huomattavasti vaatimuksia ja standardeja tarkemmat kellot. (2, s. 2.)

#### <span id="page-14-0"></span>**3.4 Vastaanotetun tehotason määrittäminen (RSSI)**

Radiorajapinnan yli vastaanotettavaa radiosignaalin tehoa kuvataan RSSI:llä (Recieved Signal Strength Indicator). Vastaanotetun signaalin tehoa voidaan käyttää etäisyyden mittaukseen, kun lähetettävät tehotasot tunnetaan. (2, s. 2.) Kuvassa 4 paikannus suoritetaan Asset-tagin lähettämän RSSI-signaalin avulla. Jokainen tukiasema saa eri RSSI-arvon, jolloin voidaan kolmiomittauksen avulla päätellä Asset-tagin paikka.

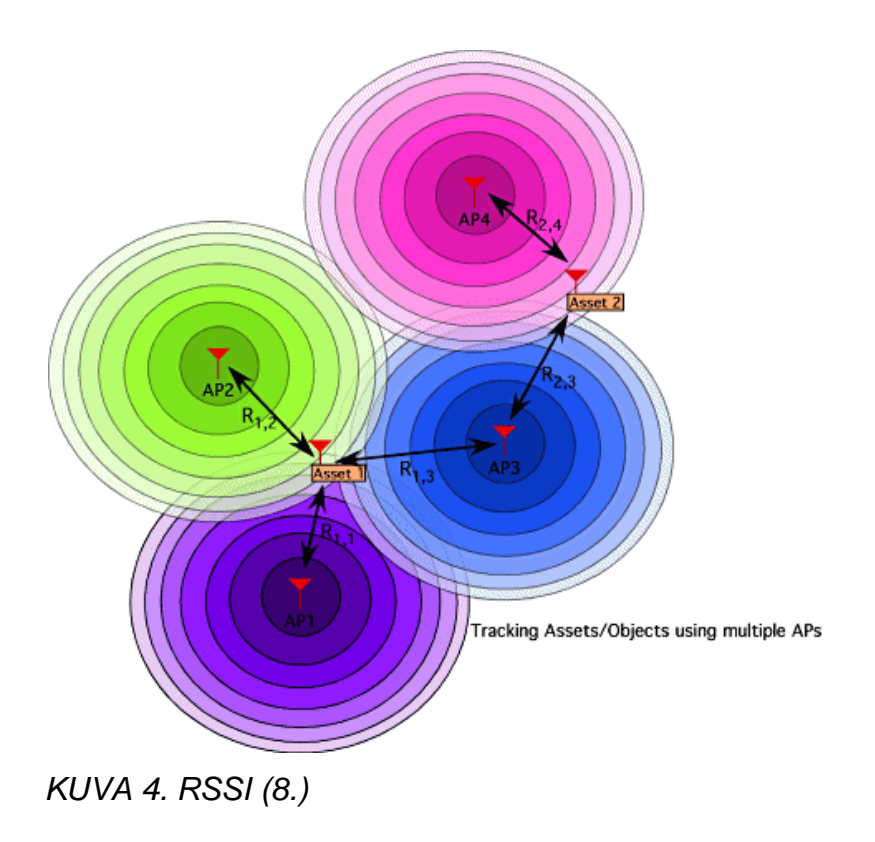

RSSI sopii hyvin lyhyen matkan paikannukseen, jossa ei ole tarvetta kovin tarkkaan tulokseen. Yleensä Bluetooth-laitteistoissa on valmiiksi saapuvan signaalin tehon mittaus, joten RSSI-paikannuksen ottaminen käyttöön on kustannustehokasta. (7, s. 7.)

Yleensä tehotasoa määritetään lähetystehon kontrolloimiseksi, mutta sitä voidaan myös käyttää paikannukseen. Bluetooth-laitteet mittaavat vastaanotettua tehotasoa näyttämällä RSSI:n. Tämän vuoksi tehotason määrittäminen soveltuu parhaiten Bluetooth-laitteille paikannukseen. (2, s. 2.)

RSSI:ssä radiosignaali vaimenee eksponentiaalisesti lyhyillä matkoilla, jolloin se voidaan huomata hyvin helposti ja tarkkuus on tällöin hyvä. Pitemmillä yli 5 met-

rin matkoilla vaimenemista ei enää nähdä helposti, jolloin tarkkuuskin alkaa kärsiä. (10, s. 21.)

Vastaanotetun tehotason määrittäminen voidaan toteuttaa kahdella eri menetelmällä: 1) sormenjälkimenetelmä ja 2) signaalin etenemisen vaimentumisen mallintaminen. Kuvassa 5 on kuvattu sormenjälkimenetelmä, jonka tarkoituksena on ensin kartoittaa radiosignaalista mitattavat RSSI-näytteet, missä on huomioitu ympäristön aiheuttamat vaimennustekijät. Tämän jälkeen laitteisto kerää saadut RSSI-arvot tietokantaan. Lopuksi algoritmin avulla lasketaan mobiililaitteen sijainti vertaamalla RSSI-informaatioita paikkatietokannassa olevaan malliin. (11, s. 8–9.)

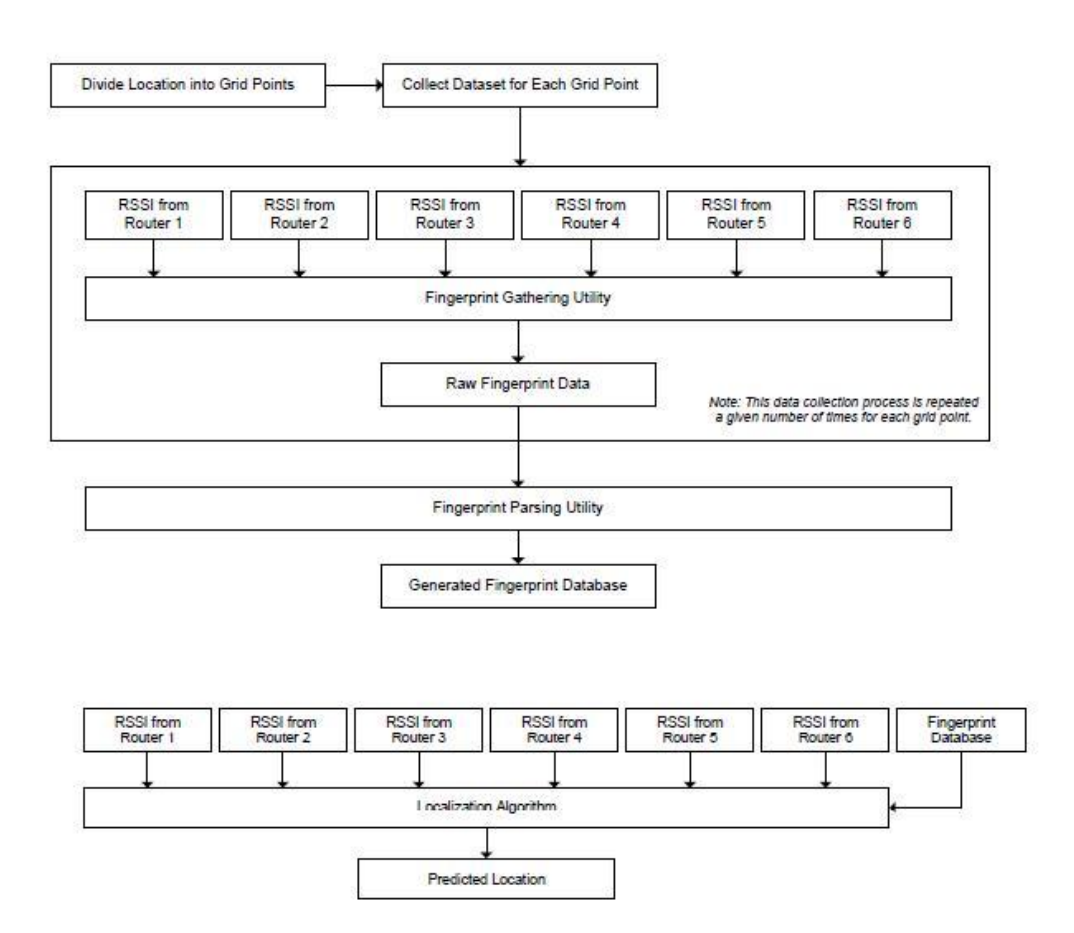

*KUVA 5. Sormenjälkimenetelmä (12, s. 2)*

Signaalin etenemisen vaimentumisen mallintamisessa käytetään tietoa rakennuksen geometriasta ja signaalin etenemisen vaimentumisesta paikkatiedon saamiseksi. Näiden perusteella saapuvan signaalin voimakkuus muutetaan etäisyysmitaksi. (11, s. 8–9.)

9Solutions-järjestelmässä ei yritetä edes laskea tarkkaa paikkaa RSSI:n avulla, vaan mitataan, mistä tukiasemasta tulee voimakkain signaali ja sen perusteella tehdään päätös, missä huoneessa henkilö tai laite on. Siihen järjestelmä ei ota kantaa, missä päin huonetta laite on.

## <span id="page-18-0"></span>**4 PILVILASKENTA**

Pilvilaskenta on alkanut yleistyä voimakkaasti viime aikoina. Myös 9Solutionsjärjestelmässä käytetään pilvipalveluja. Compass-paikannusmoottori ja Smoothkäyttöliittymä tarjotaan pilvipalveluna.

Pilvilaskenta tarkoittaa laskennallisia varoja, joita tarjotaan tietoverkon yli. Käsitteenä se tarkoittaa palvelua, jota tarjotaan eräänlaisessa pilvessä ja jonka teknisiä yksityiskohtia palvelun käyttäjät eivät voi nähdä tai hallita. Pilvilaskenta kuvaa uutta tietoteknisten palveluiden tuottamisen, käyttämisen ja toimittamisen mallia, johon liittyy internetin yli palveluna tarjottuja dynaamisesti skaalautuvia ja virtuaalisia resursseja. (13.)

Pilvipalvelut toimivat samalla tavalla kuin esimerkiksi sähkön, veden ja jätehuollon hankkiminen kotitalouteen tai yritykseen. Jokainen kotitalous tai yritys ei tuota omaa sähköä, vettä tai jätehuoltoa, vaan palvelu ostetaan yrityksiltä, jotka tuottavat niitä. Samoin pilvipalvelut tuotetaan jonkin yrityksen servereillä, mihin jokaisella on mahdollista ottaa Internet-yhteys ja ostaa ohjelmisto, joka pyörii yrityksen palvelimilla. Tällöin ei ostajan tarvitse edes asentaa omille tietokoneilleen ohjelmistoa, vaan sitä käytetään myyjän palvelimilla. (14.)

Kuvassa 6 voidaan nähdä looginen kaavio pilvilaskennasta ja yleisimpiä ohjelmia, joita ihmiset käyttävät pilvipalveluina. Esimerkiksi Google tarjoaa monenlaisia pilvipalveluja, mutta harva ihminen ajattelee käyttävänsä tällaista palvelua.

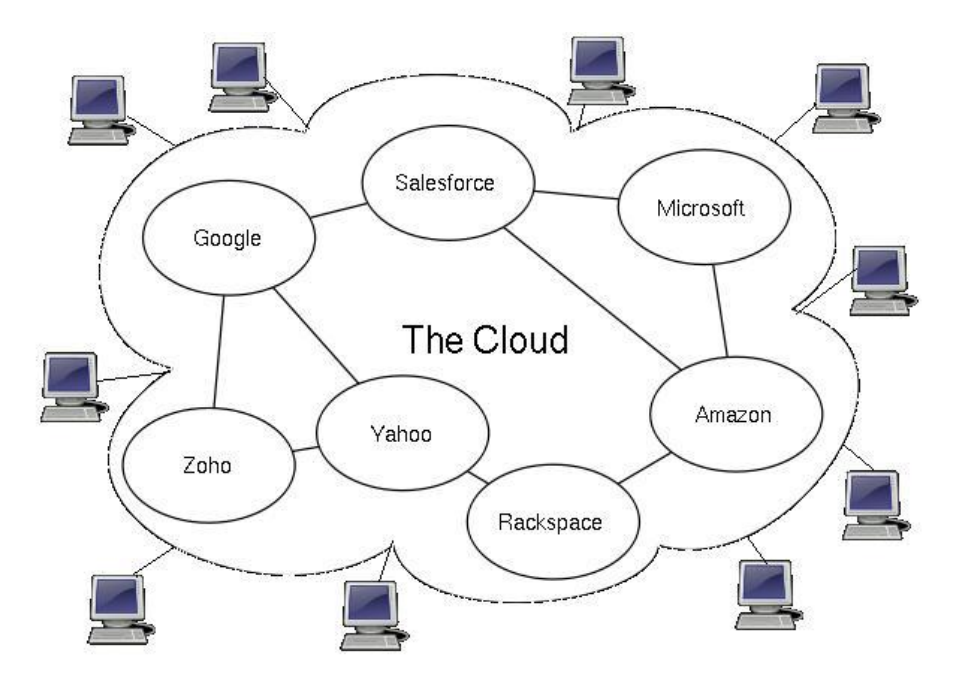

*KUVA 6. Looginen kaavio pilvilaskennasta (13.)*

Pilvipalveluiden pääluokat ovat SaaS (Software as a Service), IaaS (Infrastructure as a Service) ja PaaS (Platform as a Service).

Software as a Service (SaaS) tarkoittaa ohjelmiston hankkimista palveluna perinteisen lisenssipohjaisen tavan sijasta. Maksuperusteena on yleensä käytön laajuus. Samaa tuotantoympäristöä käytetään palvelemaan useampaa tai jopa kaikkia asiakkaita, eikä asiakaskohtaisia tuotantoympäristöjä ole. Asiakkaat käyttävät SaaS-ohjelmistoa yleensä Internet-selaimella, joten ohjelman käyttöönotto on käyttäjille helppoa. (15.) 9Solutions-järjestelmässä SaaS-palveluna tarjotaan Compass-paikannusmoottoria eli yksikköä, joka suorittaa paikannuksen ja Smooth-käyttöliittymää. Nämä palvelut pyörivät 9Solutionsin palvelimilla. (16.)

Infrastructure as a Service (IaaS) tarkoittaa palvelimien ja palvelinsalien ulkoistamista. Kokonaisuuteen sisältyvät yleensä verkkoyhteydet, tallennustila, palvelimet ja niiden ylläpito. Infrastruktuuri on perusta, joka mahdollistaa palveluiden tuottamisen ja olemassaolon. Infrastruktuurin kaksi päätehtävää ovat tallennustilan ja laskentatehon tarjoaminen asiakkaille. Yksi suurimmista IaaS-tarjoajista on Amazon, joka tarjoaa monia tietojärjestelmien ja palveluiden kehittämiseen tarkoitettuja palveluita, esimerkiksi Amazon Elastic Compute Cloud. (17.)

Platform as a Service (PaaS) tarkoittaa palvelualustan ulkoistamista. Palvelualustan ulkoistaminen tuo mukanaan etuja sekä ohjelmistokehityksen että liiketoiminnan näkökulmasta. Kehitysalustat mahdollistavat ohjelmistokehityksen ja pilvimallin mukaisen teknisen kehityksen antamalla kehittäjille välineet ladata omia sovelluksiaan osaksi kokonaisuutta. Kehitysmallin johdosta kehittäjien ei tarvitse huolehtia ohjelmiston skaalautuvuudesta taikka lisääntyneestä tehotarpeesta käyttäjämäärien kasvaessa, koska alustaa on mahdollista laajentaa tarpeen mukaan joustavasti. Esimerkkejä PaaS-palveluita tarjoavista alustoista ovat Windows Azure, Google Apps Engine sekä SalesForce. (18.)

# <span id="page-21-0"></span>**5 9SOLUTIONS-BLUETOOTH-PAIKANNUSJÄRJESTELMÄ**

9Solutions-Bluetooth-paikannusjärjestelmään koostuu tageista, nodeista eli tukiasemista, CCU:sta (Cell Control Unit), Compass-paikannuspalvelimesta, Smooth-käyttöliittymästä ja ulkoisesta severistä. Kuvasta 7 nähdään, miten järjestelmä muodostuu CCU:sta eteenpäin ja miten järjestelmä kommunikoi ulkoisen systeemin kanssa. Kuvassa 8 on kuvattu myös nodet ja se kuinka niiden muodostama verkko syntyy rakennuksessa. Paikannusjärjestelmän tarkoituksena on tarjota reaaliaikaista tietoa ihmisistä, laitteista ja niiden sijainnista.

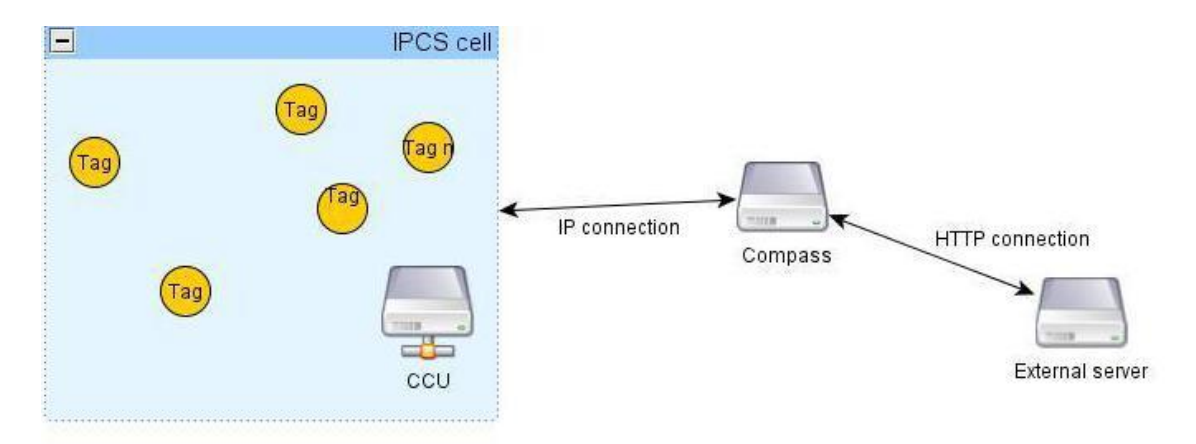

*KUVA 7. 9Solutions-Bluetooth-paikannusjärjestelmä (19, s. 5.)*

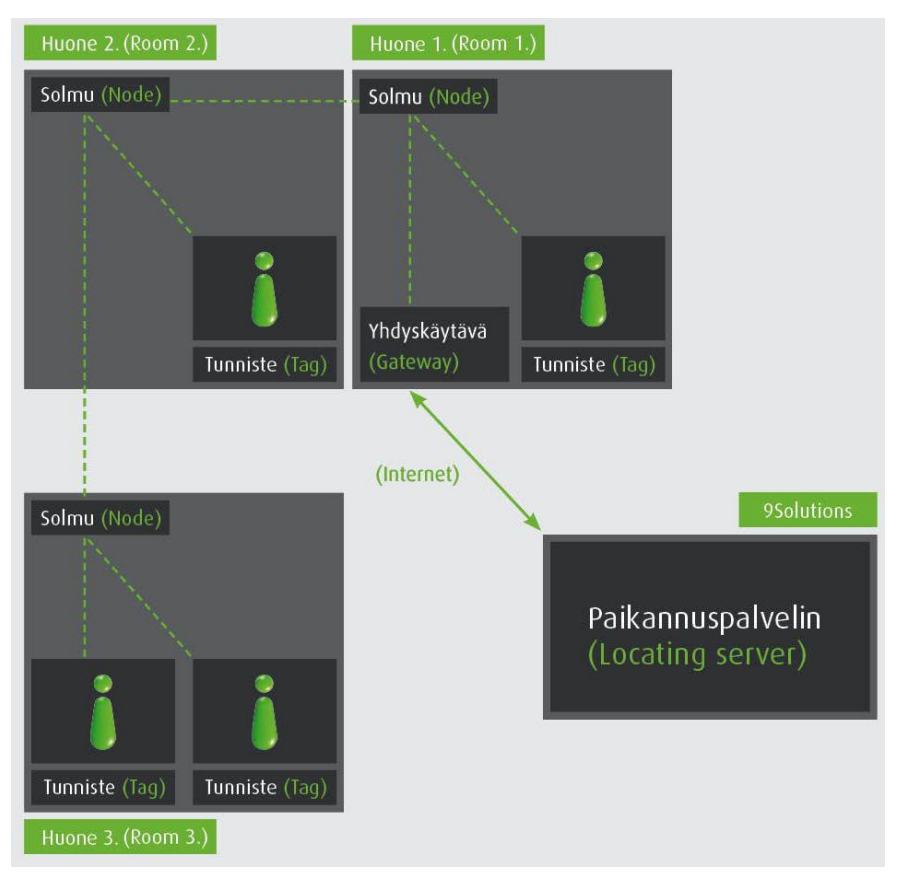

*KUVA 8. IPCS-järjestelmä (19, s. 4.)*

Järjestelmässä liikkuvaa tietoa on selvennetty kuvassa 9. Esimerkkinä on käytetty hälytyksen antamista tagista. Kuvaan 9 on laitettu vain yksi node, mutta käytännössä niitä voi olla kymmeniä, ennen kuin tieto pääsee CCU:lle asti. Kuittaus tagille tulee lähes samaan aikaan kuin hälytyksen näkyminen Smoothkäyttöliittymässä. Tagin käyttäjä kuulee kolme lyhyttä äänimerkkiä, kun hälytys on päässyt koko ketjun läpi.

#### 9Solution-järjestelmä

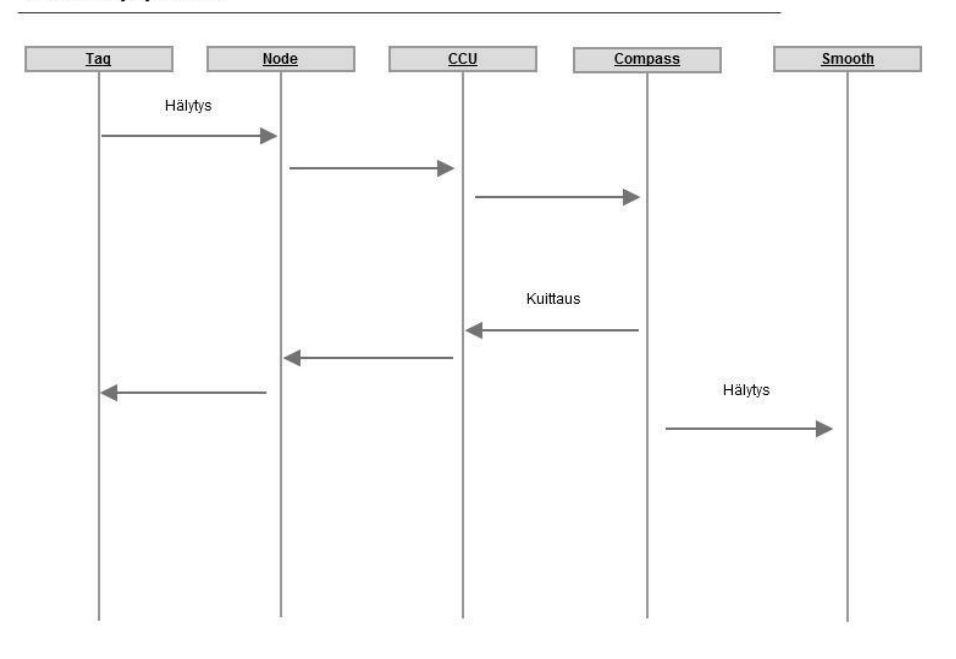

*KUVA 9. Tiedon liikkuminen 9Solutions-järjestelmässä*

Tageja on kahdenlaisia: ID Badge tag (kuva 10) ja Asset-tag (kuva 10). ID-tagit on tarkoitettu annettavaksi henkilöille, joita halutaan seurata, ja Asset-tagit on tarkoitettu laitteille, joita halutaan paikantaa. Paikallaan ollessa tagit ovat virransäästötilassa, jotta laitteiden akku kestäisi mahdollisimman kauan. Tageissa on kiihtyvyysanturi, jolloin lähtiessään liikkeelle tagit aktivoituvat ja alkavat lähettää tietoa verkkoon. Smooth-käyttöliittymästä voidaan myös tehdä hakuja, jolloin tagi tai tagit lähettävät signaalin näyttäen, missä huoneessa se tai ne ovat. (20.)

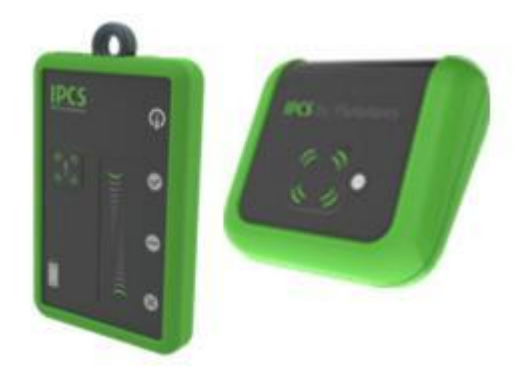

*KUVA 10. Vasemmalla ID-tag ja oikealla Asset-tag (20.)*

Node-tukiasemat muodostavat itseorganisoituvan langattoman IPCS-verkon (kuva 11). IPCS-verkko viestii tagien kanssa ja raportoi tiedot CCU:n välityksellä IPCS-paikannuspalvelimelle. Kuvasta 12 nähdään, kuinka tukiasemat muodostavat käytännössä ketjuverkon eli ne tietävät vain ketjun seuraavan ja edellisen tukiaseman. Ensimmäinen tukiasema on yhteydessä CCU:hun ja ketjun viimeinen tukiasema on yhteydessä vain ketjun toiseksi viimeiseen tukiasemaan. Tämän heikkoutena on se, että jos ketju jostain kohtaa katkeaa, kaikki katkoksen jälkeiset tukiasemat ovat käyttökelvottomia. Kuvassa 12 ketjun viides tukiasema on menettänyt yhteyden verkkoon, joten tässä tapauksessa myös tukiasemat 6 ja 7 ovat käyttökelvottomia. Tosin katkoksen jälkeen nodet osaavat itse koota verkon takaisin käyttökuntoon. (16, s. 2.)

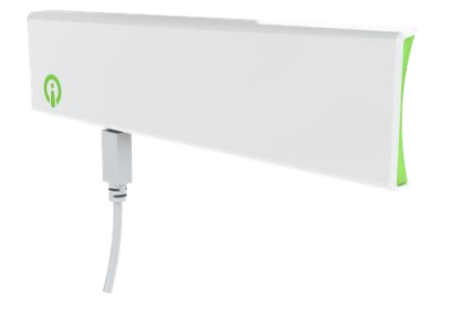

*KUVA 11. Node-tukiasema (20.)*

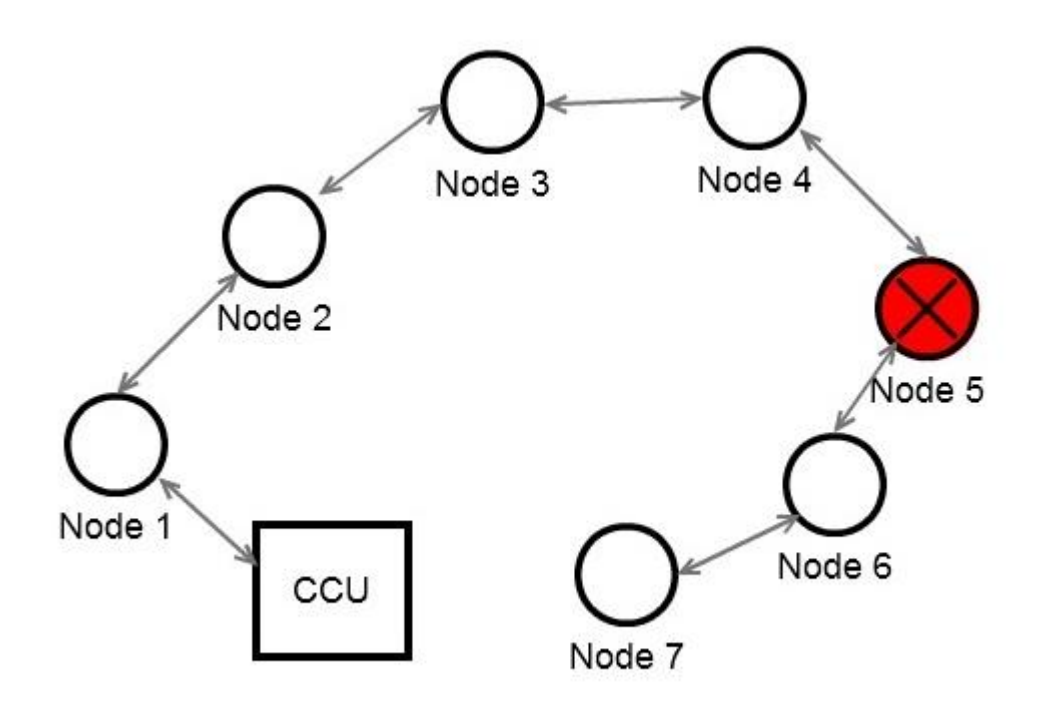

*KUVA 12. Ketjuverkko*

Cell Control Unit eli CCU on yhdyskäytävä, joka liittää IPCS-verkon julkisen Internetin välityksellä IPCS-paikannuspalvelimeen (kuva 13). Periaatteessa CCU toimii verkon keskuksena, koska ilman sitä, paikannusta ei voida suorittaa. CCU:hun voidaan liittää teoriassa rajoittamaton määrä tukiasemia. Käytännössä 9Solutionsin järjestelmällä voidaan kattaa useita kymmeniä huoneita pelkästään yhdellä CCU:lla. CCU käyttää suojattua protokollaa informaation välittämiseen paikannuspalvelimelle. (18, s. 4.)

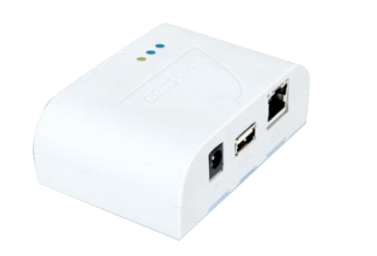

*KUVA 13. Cell Control Unit eli CCU (20.)*

Smooth on webpohjainen graafinen käyttöliittymä ja siellä voidaan asentaa, ylläpitää ja hallita IPCS-järjestelmää (kuva 14). Smoothissa voidaan esimerkiksi lisätä tukiasemia ja muuttaa niiden paikkaa, lisätä ja poistaa ID- ja Asset-tageja ja paikantaa ihmisiä. (16, s. 2.)

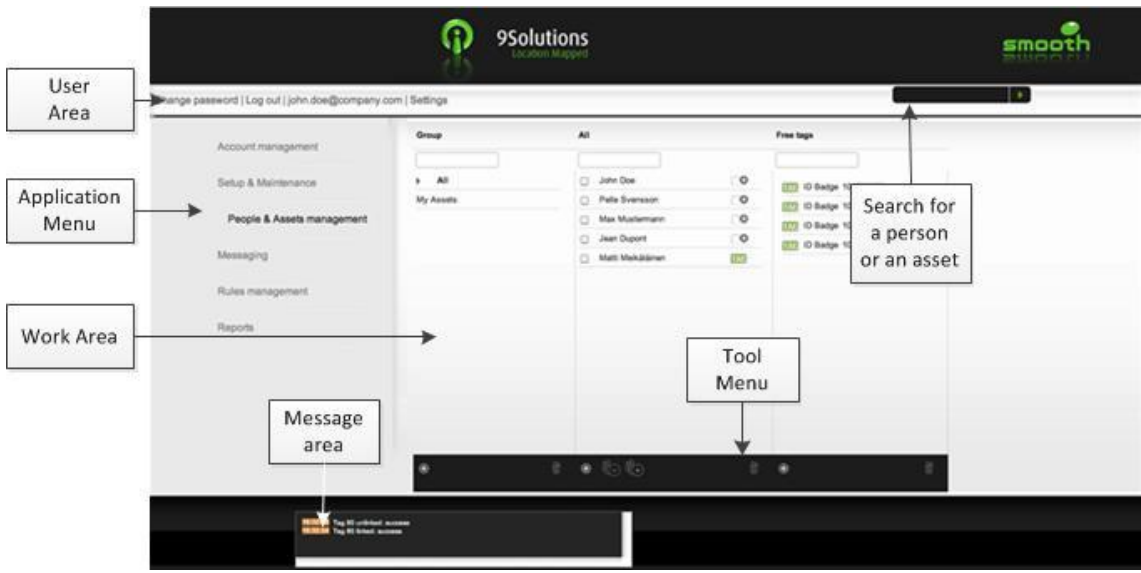

*KUVA 14. Smooth-käyttöliittymä (21.)*

# <span id="page-27-0"></span>**6 EKAHAU-PAIKKATIETOJÄRJESTELMÄ**

Ekahau on suomalainen yritys, joka on kehittänyt ohjelmistopohjaisen paikkatietojärjestelmän. Vertailen tämän järjestelmän teknisiä ominaisuuksia 9Solutions-Bluetooth-paikannusjärjestelmään.

Ekahau-paikkatietojärjestelmää käytetään mm. terveydenhuollossa esimerkiksi Tuusulan terveysasemalla. London Clinic hyödyntää Ekahaun paikkatietoratkaisua lääkäreiden, sairaanhoitajien sekä sairaalalaitteiden paikantamisessa. Ekahaun paikannusratkaisua hyödynnetään myös logistiikassa tavaroiden ja tuotteiden paikantamiseen. (11, s. 46.)

Ekahaun järjestelmä on täysin ohjelmistopohjainen (kuva 15) ja se hyödyntää WLAN-tukiasemia paikannuksen suorittamiseen. Tukiasemia ei kuitenkaan yleensä ole valmiiksi optimoitu paikannuksen tekemiseen, vaan ne joudutaan kalibroimaan ennen järjestelmän käyttöönottoa. WLAN-tukiasemat pyritään sijoittamaan paikannusalueelle mahdollisimman optimaalisesti, jotta paikannus onnistuisi mahdollisimman hyvin. (11, s. 47.)

Ekahaun-paikkatietojärjestelmä rakentuu kahdesta ohjelmasta: Location Survey -kalibrointiohjelmasta ja Positioning Engine -paikannusohjelmasta, jolle radiosignaali etenemisen vaimennusmalli tallennetaan. Location Survey -ohjelmalla luodaan ympäristöstä radiosignaalin etenemisen vaimennusmalli. Ohjelmaan tallennetaan WLAN-verkon radiosignaalit ja ympäristön vaimennustekijät. Tämän lisäksi Location Survey -ohjelmaa käytetään paikannustarkkuuden analysointiin ja se myös mahdollistaa yhden Wi-Fi-laitteen paikantamisen ilman Positioning Enginea. Kalibroinnissa määritetään avoimia tiloja, raiteita, joilla ihmisiä liikkuu paljon ja alueita. Kalibroinnissa suoritetaan myös ympäristön paikannustarkkuuden analysointi ja optimointi. (11, s. 47.)

Wi-Fi-laitteet paikannetaan noin 1–3 metrin tarkkuudella Positioning Enginen avulla. Paikannettaviin Wi-Fi-laitteisiin pitää myös asentaa Ekahaun clientohjelmisto, joka kerää RSSI-informaation WLAN-tukiasemilta. (11, s. 47.)

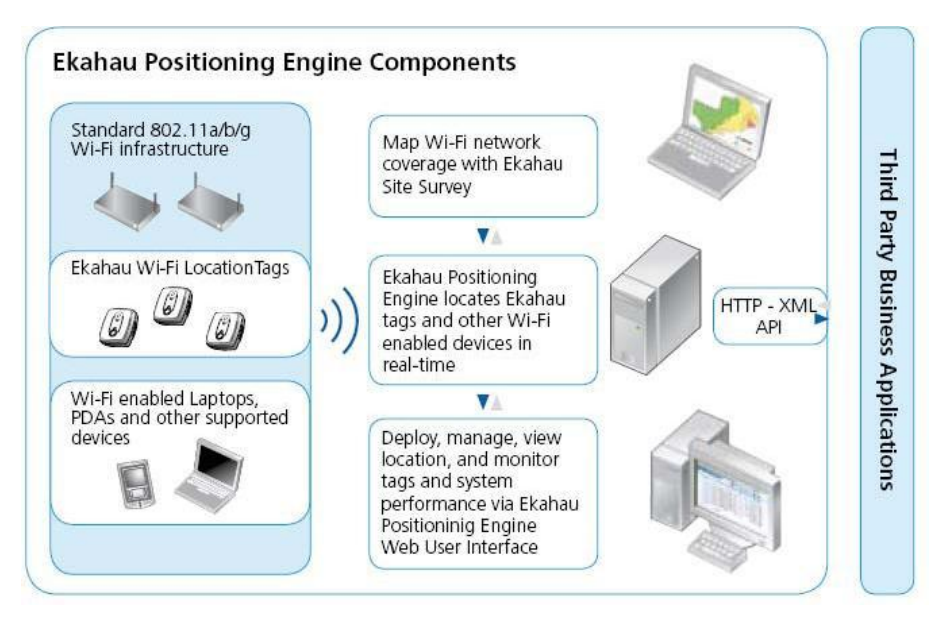

*KUVA 15. Ekahaun järjestelmän arkkitehtuuri ja komponentit (22, s. 2.)*

## <span id="page-29-0"></span>**7 JÄRJESTELMIEN VERTAILU JA YHTEENVETO**

9Solutionsin järjestelmässä ei tarvitse asentaa mitään omalle koneelle tai muihinkaan järjestelmän komponentteihin, koska kaikki toiminnot ovat valmistajan palvelimilla ja laitteilla. Tosin laitteiston päivittäminen on hiukan hankalaa, koska laitteistoa ei voi päivittää Internetin yli vaan se pitää viedä 9Solutionsin toimistolle, jossa yrityksen henkilökunta päivittää jokaisen laitteen erikseen. Ekahaun ratkaisussa tietokoneeseen asennetaan Location Survey -kalibrointiohjelma, jolla joudutaan suorittamaan erityinen kalibrointi, ja jokaiseen Wi-Fi-laitteeseen täytyy asentaa ohjelma, joka kerää RSSI-informaation ympäristöstä.

9Solutions-järjestelmässä voi tällä hetkellä käyttää ainoastaan valmistajan tekemiä ID- ja Asset-tageja. Ekahaun ympäristössä järjestelmään voi liittää myös esimerkiksi tietokoneita, matkapuhelimia tai muita laitteita, joissa on WLAN lähetin ja vastaanotin. Ekahaun järjestelmässä paikannettavia laitteita voi olla 20 000 ja paikkoja yli 600. (22, s. 2.) 9Solutions-järjestelmässä voidaan yhdellä CCU:lla paikantaa satoja tageja useissa kymmenissä eri huoneissa. CCU:ta lisäämällä saadaan huoneita ja tageja järjestelmään lisää. Jos käytetään tarpeeksi montaa CCU:ta, voidaan päästä samaan laitteiden ja paikkojen määrään kuin Ekahaun järjestelmässä.

9Solutions-järjestelmä voidaan asentaa jopa alle tunnissa, mikä on sen suurimpia vahvuuksia, ja myös itse asennus 9Solutionsin järjestelmässä on erittäin helppoa, eikä se vaadi muuta kuin tietokoneen ja Internet-yhteyden. Ekahaun järjestelmän asennukseen menee useampi tunti, jopa päivä, jos laitteita on paljon.

Ekahau on kehittänyt järjestelmäänsä jo useamman vuoden ajan, minkä huomaa jo pelkästään tagien määrästä eri tilanteisiin. Tageja on kehitetty mm. lämpötilan ja kosteuden mittaamiseen, potilaiden seurantaan ja hakulaitteiksi, joilla voi lähettää ja vastaanottaa tekstiviestejä. Joillain Ekahaun tageilla on jopa usean vuoden käyttöaika, kun 9Solutionsin ID-tageilla päästään muutaman päivän käyttöaikaan, mutta Asset-tageilla päästään jopa viiden vuoden käyttöaikaan. (20.) Kaiken kaikkiaan Ekahaun-järjestelmä vaikuttaa kehittyneemmältä ja 9Solutions on tällä hetkellä selvästi haastajan asemassa.

Seuraavassa on yhteenveto 9Solutionsin- ja Ekahaun-paikkatietojärjestelmistä.

9Solutions-järjestelmän hyvät puolet:

- Järjestelmän helppo käyttöönotto
- Ei tarvitse asentaa ohjelmistoja
- Hyvä käyttöliittymä

9Solutions-järjestelmän huonot puolet:

- ID-tagien lyhyt toiminta-aika
- Hankala laitteiston päivitys
- Voidaan käyttää ainoastaan valmistajan tageja

Ekahau-järjestelmän hyvät puolet:

- Hyödyntää olemassa olevaa WLAN-infrastruktuuria
- Tageja voidaan lisätä järjestelmään lähes rajoittamaton määrä
- Tageissa pitkä toiminta-aika
- Voidaan käyttää myös muita kuin valmistajan tageja

Ekahau-järjestelmän huonot puolet:

- Wi-Fi-päätelaitteisiin täytyy asentaa ohjelma RSSI-informaation keräämiseksi paikannusohjelmistolle
- Järjestelmän käyttöönoton hitaus verrattuna 9Solutionsjärjestelmään

### <span id="page-31-0"></span>**8 MITTAUKSET**

9Solutions-järjestelmää päätettiin testata erilaisilla luotettavuus-, kuuluvuus- ja vikasietoisuusmittauksilla. Laitteisto vietiin viiteen eri ympäristöön, jossa tukiasemia sijoitettiin useaan eri huoneeseen. Järjestelmää testattiin myös niin, että samassa huoneessa oli useampi tukiasema. Laitteiston testausympäristöiksi valittiin Oulun seudun ammattikorkeakoulun tekniikan yksikön laboratoriosiipi, kirjasto, auditorio, väestönsuojatilat ja tekniikan yksikkö C-siipi. Mittauksissa otettiin huomioon, kuuluko järjestelmä kerrosten välillä tai kuuluko se huoneista käytävälle. Myös tilassa olevien esteiden ja ihmisten määrä huomioitiin.

Suorituskykyä kokeiltiin tagien löytymisnopeudella. Löytymisnopeus mitattiin, kun järjestelmä oli normaalitilanteessa. Testissä otettiin myös huomioon tukiaseman sijainti ketjun alkupäässä ja loppupäässä.

Vikasietoisuutta kokeiltiin ketjun katkaisemisella eli mitattiin konvergenssiaikaa, joka kuluu, kun ketju on katkaisun jälkeen taas eheä. WLAN-tukiaseman vaikutusta järjestelmään kokeiltiin asettamalla node WLAN-tukiaseman viereen. Myös mikroaaltouunin vaikutusta testattiin asettamalla tukiasema mikron päälle ja viereen. WLAN-tukiaseman ja mikron vaikutusta kokeiltiin, koska ne toimivat samalla taajuuskaistalla kuin Bluetooth-järjestelmät.

Mittauksissa tagit on nimetty eri nimillä, jotta ne on helppo tunnistaa. Käytännösä tagin nimenä toimisi henkilön oikea nimi, mutta testauksessa on käytetty keksittyjä nimiä. Tagien nimiksi on laitettu Max, Pelle, Jean, Matti ja John.

## <span id="page-31-1"></span>**8.1 Suorituskyky**

#### <span id="page-31-2"></span>**8.1.1 Tekniikan yksikön laboratoriosiipi**

Ensimmäiset mittaukset tehtiin Oulun seudun ammattikorkeakoulun laboratoriosiivessä. Sinne rakennettiin järjestelmä, jossa kuudessa huoneessa on jokaisessa yksi tukiasema. Huoneiden seinät ovat 40 cm paksua tiiliseinää ja huoneiden sisällä on hyllyjä, tietokoneita, pöytiä, tuoleja ja erilaisia laboratoriolaitteistoja. Henkilöitä huoneissa oli vaihtelevasti, joissain oli paljon ja joissain huoneissa ei ollenkaan. Mittauksessa kokeiltiin, vaikuttaako tukiaseman paikka siihen, miten 9Solutions-järjestelmä kuuluu käytävälle ja kuinka nopeasti järjestelmä päivittää paikkatiedon Smooth-käyttöliittymään. Mittaus suoritettiin kulkemalla tagin kanssa eri huoneissa ja katsomalla Smooth-käyttöliittymästä, saavatko tukiasema ja tagi muodostettua yhteyden toisiinsa.

Mittauksen alussa huomattiin heti, että osaan huoneista ei riitä yksi tukiasema. Periaatteessa jokainen tukiasema kyllä kattaa jopa yli 400 m $2$ :n huoneet, mutta jos ison huoneen vieressä on pieni huone, silloin pienen huoneen tukiasema kuuluu helposti isompaan huoneeseen, jolloin tagin sijainti paikantuu väärään paikkaan. Tämän vuoksi kahteen isoon huoneeseen vietiin toiset tukiasemat, jolloin nodejen määrä nousi kahdeksaan.

Mittauksen aikana myös huomattiin, että tukiasemat kuuluvat varsin hyvin käytävään eikä nodejen paikalla ole juurikaan merkitystä käytävällä olevaan kuuluvuuteen. Ovia aukaisemalla kuuluvuus käytävällä parani, mikä ei ollut yllättävää.

Mittauksen aikana ei havaittu minkäänlaista eroa siinä, paikantuuko tagi viimeisen noden kautta vai ensimmäisen. Paikantumisajat vaihtelivat varsin suuresti, ja osasyynä tähän voi olla käytetty WLAN-yhteys Smooth-käyttöliittymän ja kannettavan tietokoneen välillä. Tämä ei tosin selitä kaikkea, koska tagit eivät välttämättä aina paikantuneet ollenkaan IPCS-verkkoon. Paikantumisaika vaihteli 15 s:n ja yli 5 minuutin välillä, joka on jo varsin pitkä aika reaaliaikaiselle paikannusjärjestelmälle. Kuvat 16–19 havainnollistavat, kuinka kauan kesti, että tagit paikantuivat Smooth-käyttöliittymässä oikeaan paikkaan.

Mittauksessa 1 käytettiin siis kahta tagia yhtä aikaa. Nollassa olevat tulokset tarkoittavat sitä, että noin 5 minuutin aikana tagi ei päivittänyt itseään ollenkaan oikeaan huoneeseen. Näin tapahtui ensimmäisessä mittauksessa Maxille kolme kertaa. Maksimiajaksi tuli 210 s ja minimiajaksi 17 s. Keskihajonnaksi saatiin 53,87, joka on aika suuri. Tällöin mittaustulokset ovat siis vaihdelleet paljon ja järjestelmälle on hankala antaa mitään keskimääräistä paikannusaikaa. Mittaus aloitettiin aina siinä vaiheessa, kun huoneeseen astuttiin sisälle. Periaatteessa paikannus on voinut alkaa jo käytävällä ennen huoneeseen astumista. Näin myös varmaan joissain tapauksissa on tapahtunut, koska järjestelmä kuului erinomaisesti käytävälle.

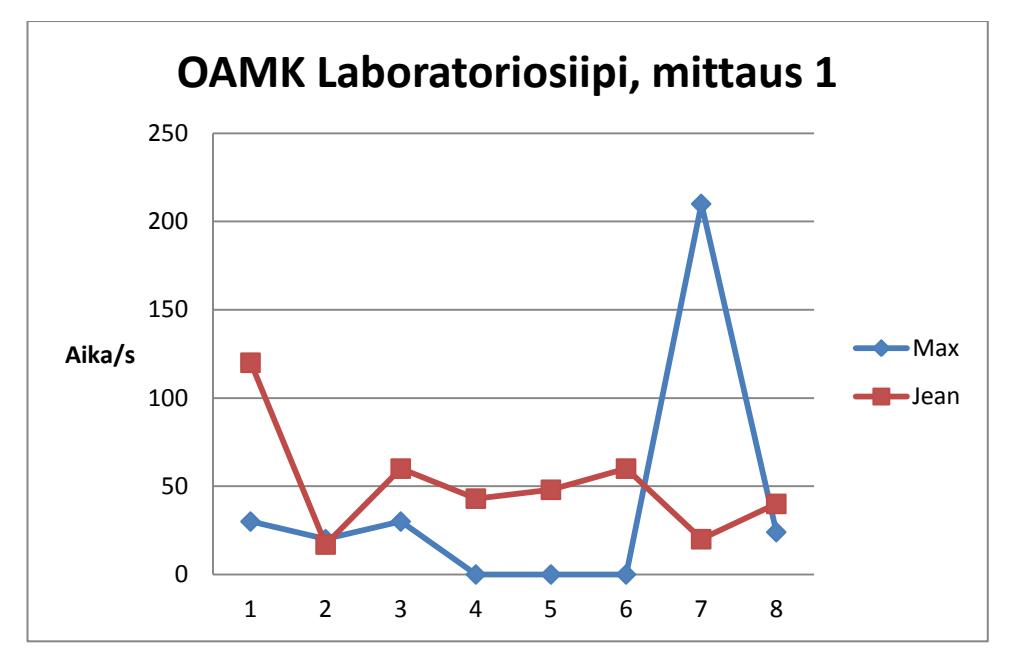

*KUVA 16. Ensimmäinen mittaus OAMK:n laboratoriosiivessä*

Toisen mittauksen aikana tagit ja nodet toimivat hyvin ja joka huoneessa saatiin tulos. Lyhin paikannusaika oli 20 s ja pisin aika oli 160 s. Keskihajonnaksi tuli 39,22, joka on hiukan parempi kuin edellinen. Se on kuitenkin edelleen kohtalaisen iso luku keskihajonnaksi. (Kuva 17.)

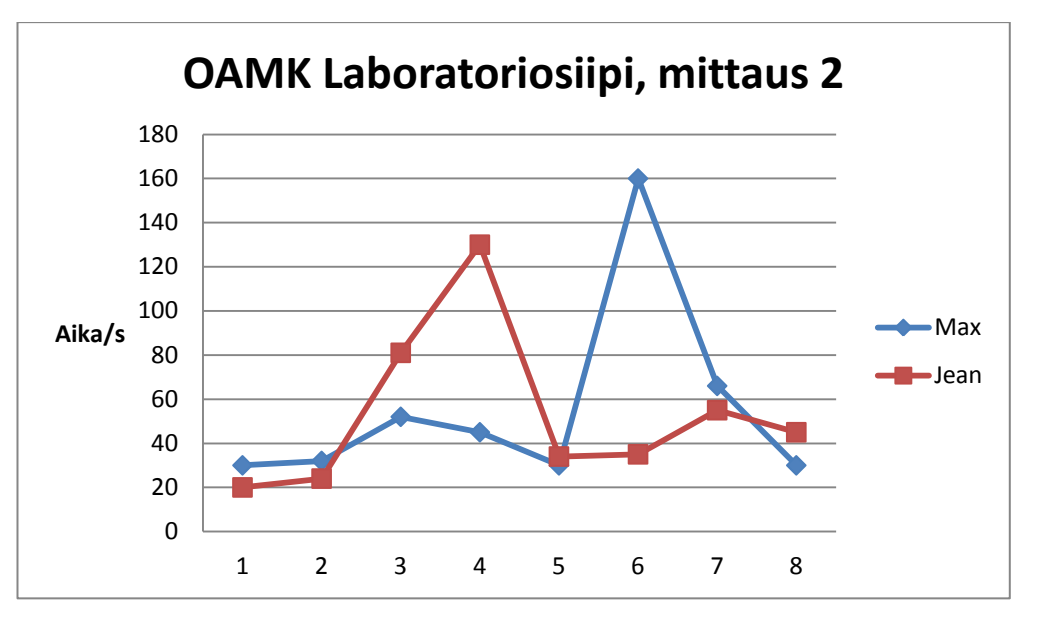

*KUVA 17. Toinen mittaus OAMK:n laboratoriosiivessä*

Kolmannessa mittauksessa minimipäivitysaika oli 19 s ja maksimipäivitysaika 355 s. Keskihajonnaksi saadaan 93,67, joka on jo huomattavan suuri. Järjestelmä ei siis selvästi ole täysin stabiili, vaan päivitysnopeus vaihtelee huomattavasti. Tässä mittauksessa Jean-tagi ei päivittynyt Smooth-käyttöliittymään kolmannessa huoneessa. Myös seuraavassa huoneessa päivittyminen oli erittäin hidasta. Myös Max-tagi putosi kerran verkosta mutta pääsi siihen takaisin kiinni. Sen vuoksi Max-tagin päivitys on ollut hidasta viidennessä huoneessa. Huoneessa oli noin 15 ihmistä mittaushetkellä ja se on voinut vaikuttaa päivityksen hitauteen. (Kuva 18.)

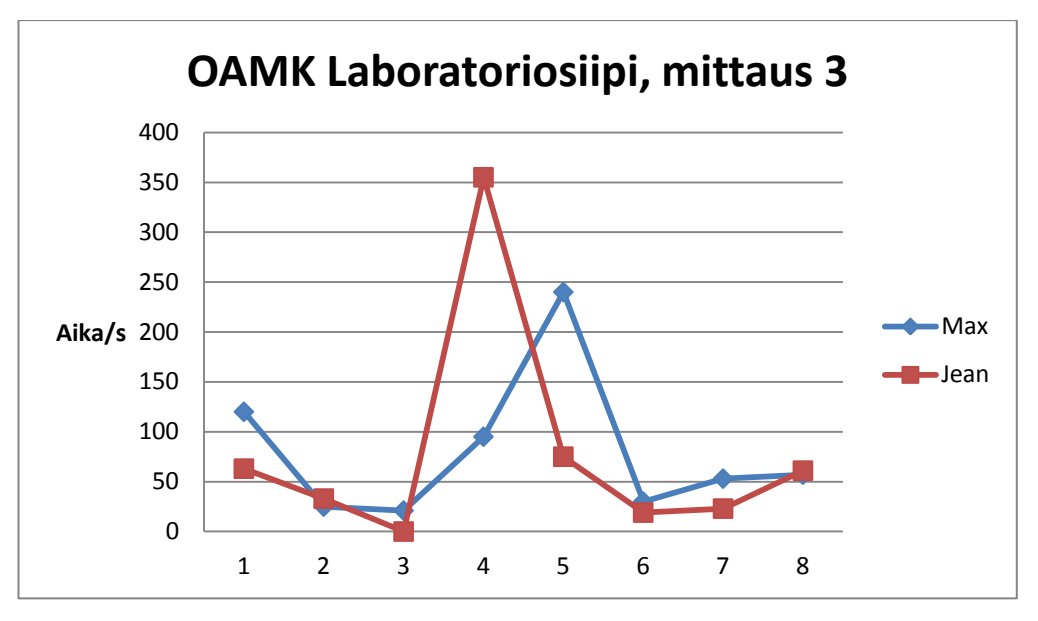

*KUVA 18. Kolmas mittaus OAMK:n laboratoriosiivessä*

Neljännessä mittauksessa nopein päivitysaika oli 13 s ja hitain aika 380 s. Keskihajonta on 88,59, joka on jälleen aika iso. Jean-tagi ei päivittynyt kuudennessa huoneessa ja Max-tagin päivitys oli erityisen hidasta viidennessä mittauspisteessä, jossa oli noin 20 ihmistä mittauksen aikana. (Kuva 19.)

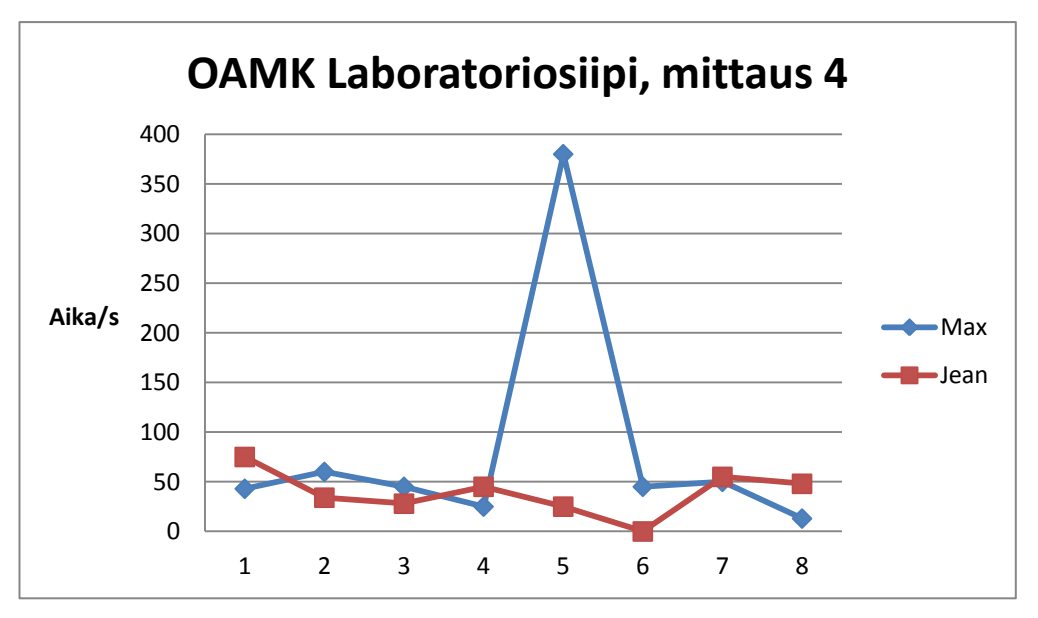

*KUVA 19. Neljäs mittaus OAMK:n laboratoriosiiveessä*

Kokonaisuudessa ongelmia ilmeni eniten mittauspisteissä 4, 5 ja 6. Mittauspisteet 4 ja 5 olivat yhdessä isossa huoneessa ja mittauspiste 6 oli näistä seuraava huone (kuva 20). Mittauspisteiden 3, 4 ja 5 välinen matka oli aika lyhyt, jolloin tagi ei välttämättä ole herännyt nukkumistilasta ja paikantamaan itseään. Tämä on voinut aiheuttaa sen, että näistä pisteistä ei aina saatu tulosta tai että aika on ollut erittäin pitkä. Nodet sijaitsivat mittauspisteiden lähellä ja CCU oli mittauspisteen 6 vieressä.

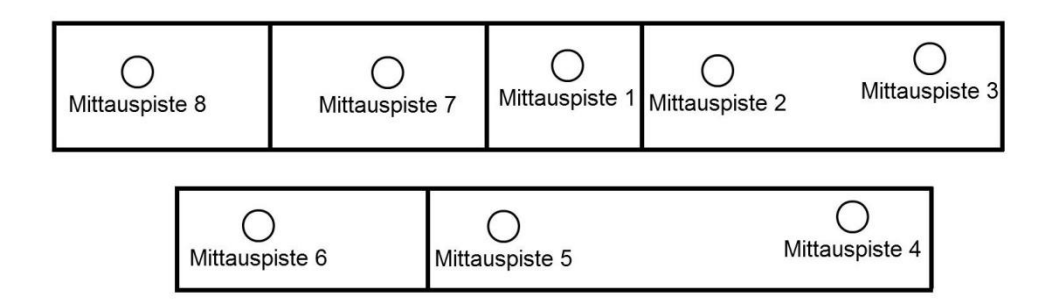

*KUVA 20. OAMK:n laboratoriosiiven mittauspisteet*

#### <span id="page-36-0"></span>**8.1.2 LOS-mittaus**

Suorituskykyä kokeiltiin mittaamalla, kuinka kauas tukiasema kuuluu LOSyhteydellä. Mittaus suoritettiin OAMK:n Tekniikan yksikön laboratoriosiivessä.

LOS-mittaus suoritettiin neljä kertaa ja jokaisella kerralla käytettiin eri tageja. Mittauksessa kokeiltiin myös, onko korkeudella vaikutusta lopputulokseen. Mittaus suoritettiin viiden metrin välein alkaen 5 metristä ja päättyen niin pitkälle, kun tagit saivat lähetettyä hälytyksen onnistuneesti. Testi suoritettiin yhteensä neljä kertaa käyttäen eri tageja, mutta samaa tukiasemaa. Mittauksen tarkoituksena oli kokeilla, kuinka kauas tagit kuuluvat suoralla näköyhteydellä.

Taulukossa 1 on ensimmäinen LOS-mittaus. Mittauksessa päästiin jo varsin hyvään tulokseen. Tosin toinen tageista putosi verkosta jo 25 metrin jälkeen,

eikä se enää saanut muodostettua yhteyttä. Pisimmillään tagi oli vielä yhteydessä verkkoon 50 metrin päässä tukiasemasta.

|                 | John | Jean                    |
|-----------------|------|-------------------------|
| 5 <sub>m</sub>  | X    | X                       |
| 10 <sub>m</sub> | X    | $\overline{\mathsf{X}}$ |
| 15m             | X    | X                       |
| 20 <sub>m</sub> | X    | X                       |
| 25m             | X    | X                       |
| 30m             | X    |                         |
| 35m             | X    |                         |
| 40 <sub>m</sub> | X    |                         |
| 45m             | X    |                         |
| 50 <sub>m</sub> | X    |                         |
| 55m             |      |                         |

*TAULUKKO 1. Ensimmäinen LOS-mittaus*

Taulukossa 2 on toisen mittauksen tulokset. Mittaus suoritettiin hiukan eri tavalla kuin muut mittaukset. Tagit laskettiin maahan sen sijaan, että niitä olisi pidetty kädessä. Molemmat tagit pääsivät 45 metriin, jonka jälkeen ne putosivat verkosta eivätkä enää saaneet muodostettua yhteyttä. Jean-tagilla oli vaikeuksia jo 45 metrissä, kun se putosi verkosta, mutta se pääsi takaisin verkkoon kiinni ja lähetti hälytyksen. Tässä vaiheessa myös huomattiin, että kun tagit nostettiin maan tasalta käteen, ne saivat yhteyden muodostettua ja hälytyksen lähetettyä.

*TAULUKKO 2. Toinen LOS-mittaus*

|                 | Pelle                   | Jean                    |
|-----------------|-------------------------|-------------------------|
| 5 <sub>m</sub>  | X                       | X                       |
| 10 <sub>m</sub> | X                       | X                       |
| 15 <sub>m</sub> | X                       | $\overline{\mathsf{X}}$ |
| 20 m            | X                       | X                       |
| 25 m            | X                       | X                       |
| 30 m            | X                       | X                       |
| 35 m            | $\mathsf{X}$            | $\sf X$                 |
| 40 m            | $\overline{\mathsf{X}}$ | X                       |
| 45 m            | X                       | $\sf X$                 |
| 50 m            |                         |                         |
| 55 m            |                         |                         |

Taulukkoon 3 on kerätty kolmannen mittauksen tulokset. Tässä mittauksessa tageja pidettiin kädessä koko ajan. Nyt molemmat tagit pääsivät 60 metriin, ennen kuin ne putosivat verkosta lopullisesti. Matti-tagilla oli ongelmia jo 45 metrissä, jolloin se putosi verkosta, mutta sai lähetettyä hälytyksen.

#### *TAULUKKO 3. Kolmas LOS-mittaus*

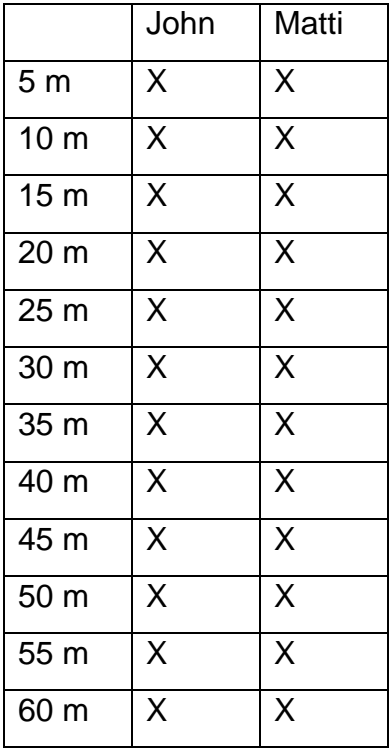

Neljännessä LOS-mittauksessa päästiin testin pisimpään tulokseen eli 65 metriin. Kummatkin tagit putosivat verkosta 65 metrissä, mutta ne saivat lähetettyä hälytyksen ja se päivittyi Smooth-käyttöliittymään. Kaiken kaikkiaan 65 metriä on todella pitkä matka Bluetooth-järjestelmälle. Tällöin käytetään luokan 1 Bluetooth-radioita, jotka mahdollistavat teoriassa kantaman jopa 100 metriin. Järjestelmässä lähetysteho on siis varsin suuri Bluetoothille. (Taulukko 4.)

### *TAULUKKO 4. Neljäs LOS-mittaus*

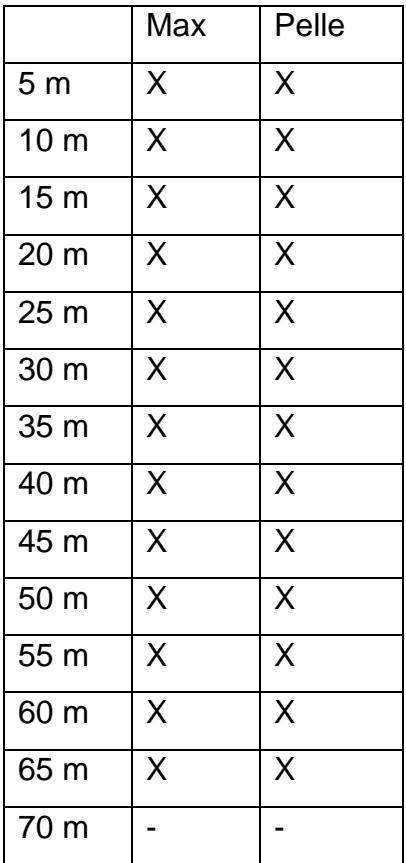

## <span id="page-40-0"></span>**8.2 Vikasietoisuus**

Verkon muodostumista vikatilanteen jälkeen kokeiltiin vetämällä yksittäisiä tukiasemia pois verkkovirrasta ja kytkemällä ne takaisin seinään. Verkko muodostui joka kerta ilman ongelmia ja paikannus alkoi toimia. Muodostumiseen meni noin 10 sekuntia. Puutteena tosin oli se, että Smooth-käyttöliittymä ei ilmoittanut tai näyttänyt missään vaiheessa, että verkko tai joku tukiasema olisi alhaalla.

#### *TAULUKKO 5. Konvergenssiajan mitaus*

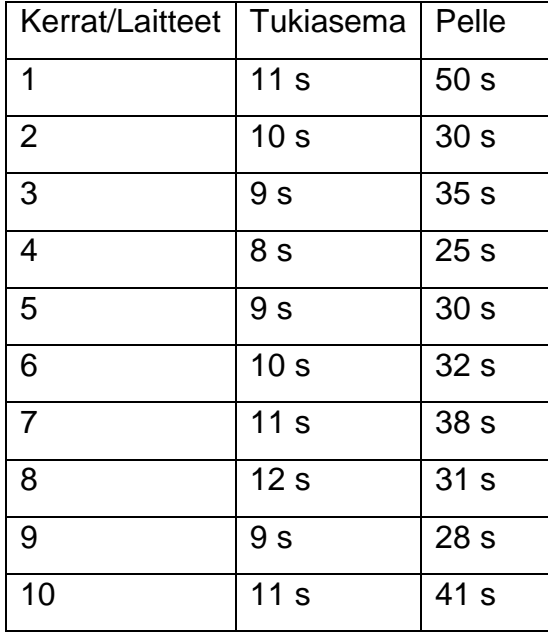

Tukiasema palautumisen keskiarvoksi saatiin 10 sekuntia ja tagin keskiarvoksi 34 sekuntia.

Tukiasemia laitettiin myös WLAN-lähettimien viereen, mutta tämä ei aiheuttanut mitään häiriötä järjestelmälle. Myöskään mikro ei aiheuttanut ongelmia paikannuslaitteistolle.

### <span id="page-41-0"></span>**8.3 Luotettavuus- ja kuuluvuusmittaukset**

Luotettavuus- ja kuuluvuusmittauksia suoritettiin neljässä eri ympäristössä. Ne olivat tekniikan yksikön kirjasto, väestönsuojatilat, auditorio ja tekniikan yksikön C-siipi. Mittauksissa mitattiin aikaa, joka kestää tagin päivittymisessä Smoothkäyttöliittymään ja tukiasemien kuuluvuutta. Kuuluvuutta mitattiin tagin avulla kokeilemalla, milloin sijainti päivittyy ja milloin ei.

#### <span id="page-42-0"></span>**8.3.1 OAMK:n tekniikan yksikön kirjasto**

Kirjastossa kokeiltiin 1–2 tukiaseman avulla, miten järjestelmä kuuluu. Kirjasto on noin (24 x 20) 480 m<sup>2</sup>, mikä on aika suuri pinta-ala. Kirjastossa oli mittauksien aikana ihmisiä 5–25. Kirjastossa vaimennus muodostui hyllyistä ja niissä olevista kirjoista. Tavoitteena oli kokeilla, monellako tukiasemalla koko kirjasto saadaan katettua ja mikä on niiden kuuluvuusalue kirjastossa. Kuvissa neliöt tarkoittavat tukiasemia, punaiset ja siniset ympyrät paikkoja, jossa tukiasemat kuuluvat, ja mustat ympyrät paikkoja, jossa tukiasemat eivät kuulu.

Ensimmäisenä laitettiin kirjaston luoteisnurkkaukseen yksi tukiasema (kuva 21). Tässä vaiheessa havaittiin, että tukiasema kattaa lähes koko kirjaston. Ainoastaan tilan toinen pääty jäi kuuluvuusalueen ulkopuolelle. Tukiasema kuului noin 20 metrin päähän. Kuuluvuus oli hiukan riippuvainen siitä, kuinka monta hyllyä oli esteenä. Tukiasema kuului vielä 24 metrin päähän joissain kohdin kirjastoa, mutta tämän etäisyyden jälkeen paikannus ei enää onnistunut. Siirtämällä nodea keskemmäs kirjastoa saatiin koko tila katettua helposti.

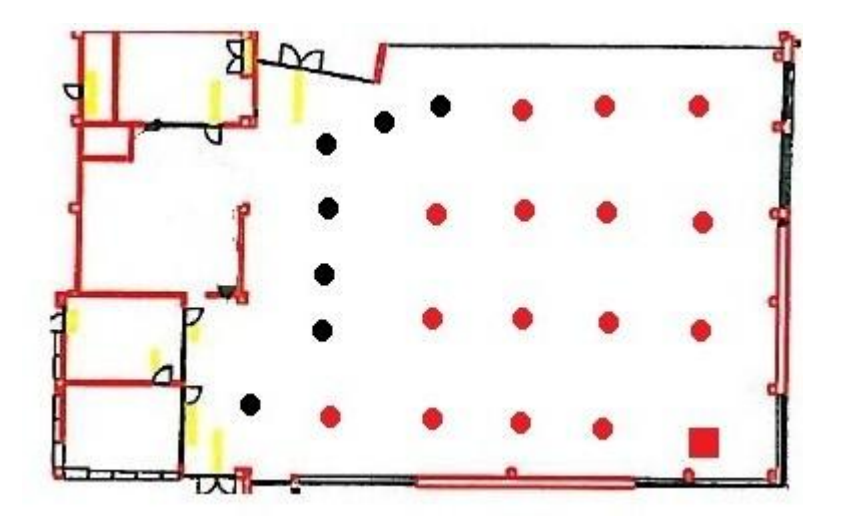

*KUVA 21. Kuuluvuusmittaus yhdellä tukiasemalla OAMK:n tekniikan yksikön kirjastossa*

Kun tukiasema siirrettiin keskemmäs kirjastoa, saatiin koko tila katettua helposti (kuva 22). Kirjastossa olevia työhuoneita ei otettu mukaan mittaukseen, vaan kokeiltiin, kuinka iso tila saadaan katettua yhdellä tukiasemalla.

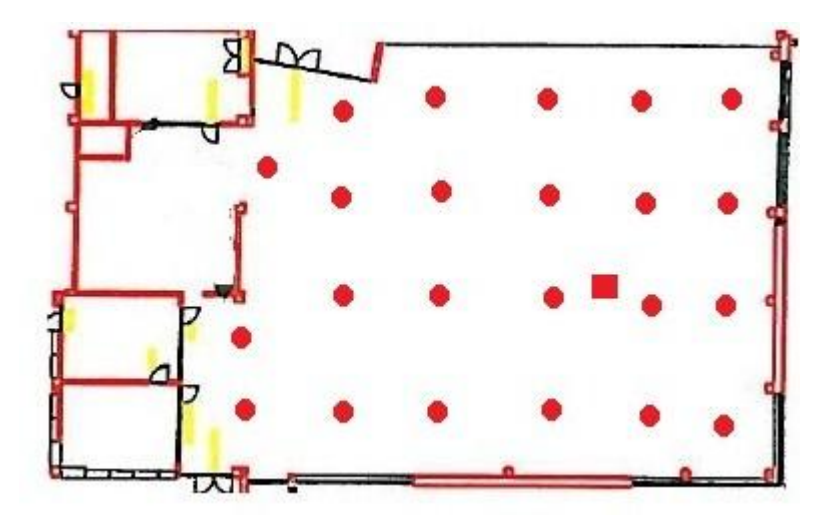

*KUVA 22. Tukiasema siirretty keskelle kirjastoa.*

Kahden tukiaseman mittauksessa ei huomattu mitään erikoista häiriötä järjestelmän toiminnassa (kuva 23). Ainoa poikkeavuus oli se, että tagit päivittyivät hitaasti toisen tukiaseman alueelle. Vaikka fyysisesti saatettiin olla hyvinkin lähellä sinistä tukiasemaa, silti GUI:ssa näkyi edelleen, että ollaan punaisen tukiaseman läheisyydessä. Kahden tukiaseman sijoittamisella kirjastoon ei juurikaan saavuteta mitään hyötyä. Toki sillä saadaan hiukan tarkemmin eroteltua, missä päin kirjastoa tagi on.

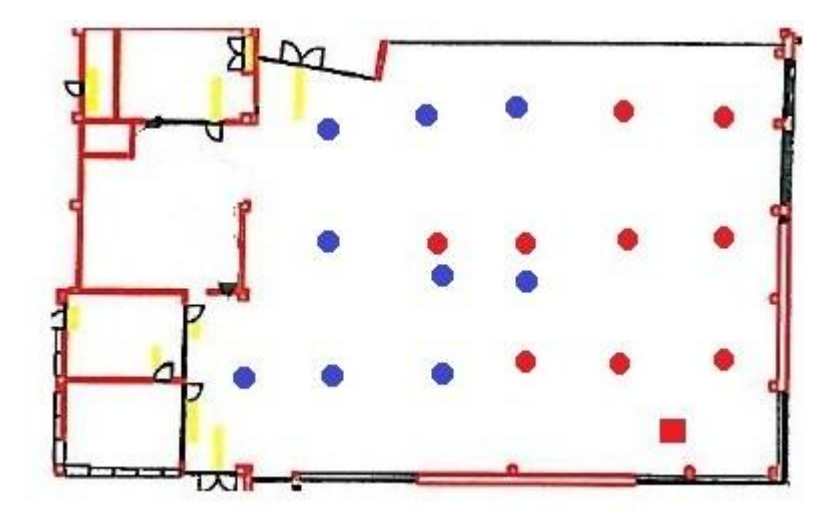

*KUVA 23. Kaksi tukiasemaa OAMK:n tekniikan yksikön kirjastossa*

#### <span id="page-44-0"></span>**8.3.2 OAMK:n tekniikan yksikön C-siipi**

Oulun seudun ammattikorkeakoulun tekniikan yksikön C-siivessä kokeiltiin, kuinka järjestelmä kuuluu kerrosten välillä. Paikannusjärjestelmä asennettiin kolmanteen kerrokseen kahteen huoneeseen. Tämän jälkeen järjestelmän toimivuutta kokeiltiin eri kerroksissa. Kuvassa 24 punaiset neliöt ovat tukiasemia, punaiset pisteet ovat kohtia, missä järjestelmä oli yhteydessä IPCS-verkkoon, ja mustat pisteet ovat paikkoja, missä järjestelmä putosi tai ei saanut yhteyttä IPCS-verkkoon

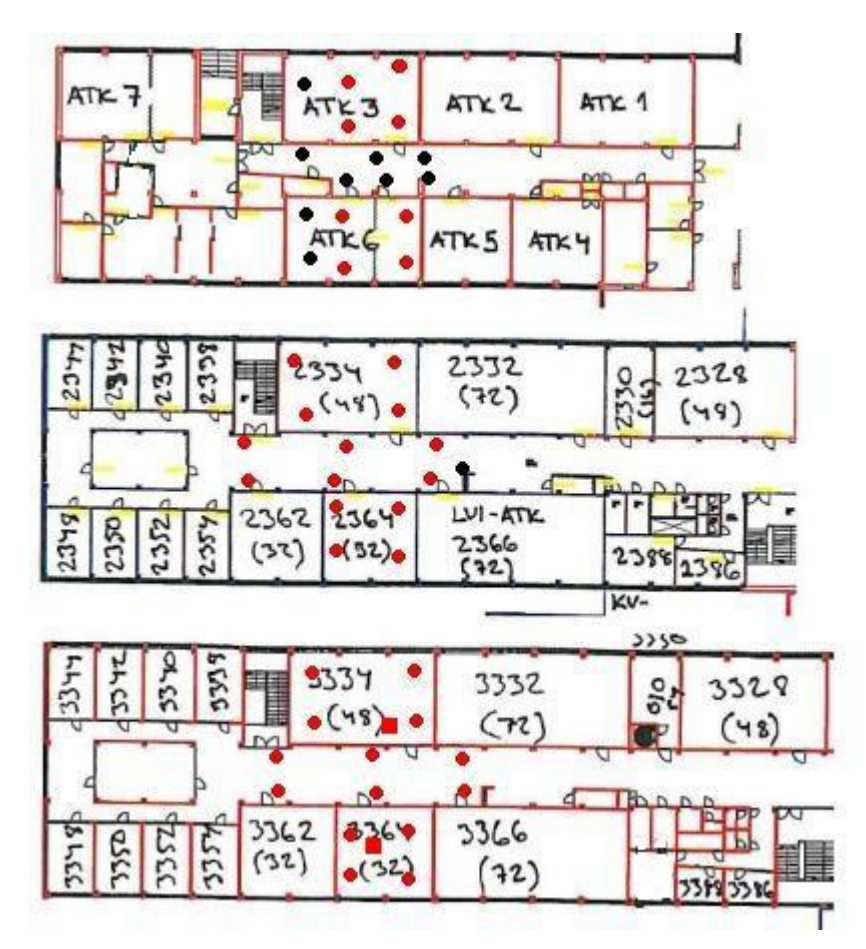

*KUVA 24. Kuuluvuusmittaukset OAMK:n tekniikan yksikön C-siivessä*

Kolmannessa kerroksessa, kuvassa alimpana, järjestelmä toimi odotetusti erittäin hyvin, eikä mitään yllättävää ilmennyt. Nodet kuuluivat käytävälle hyvin ja huoneissa ne toimivat moitteettomasti. Ovia pidettiin mittausten aikana kiinni.

Toisessa kerroksessa eli kuvassa 24 keskellä järjestelmä toimi edelleen. Tagit saivat yhteyden huoneissa sekä käytävällä, mutta antoivat tilanteesta väärän kuvan. Mittaus suoritettiin kerrosta alempana, kuin missä tukiasemat olivat, mutta paikannus kohdistui kerrosta ylemmäksi. Yhteyttä testattiin lähettämällä hälytys, jolloin varmistuttiin siitä, että järjestelmä todella toimii.

Ensimmäisessä kerroksessa eli kuvassa ylimpänä tukiasemat saivat edelleen yhteyden tageihin niissä huoneissa, joihin järjestelmä oli kolmannessa kerroksessa asennettu. Käytävällä tagit eivät tosin saaneet enää yhteyttä IPCSverkkoon.

Tukiasemien lähetystehoa käyttäjä ei voi itse mitenkään säätää, vaan ainoastaan laitteen toimittaja voi sitä muuttaa. Tällaisissa tapauksissa se voi heikentää järjestelmän luotettavuutta, koska tagit voivat olla kolmen kerroksen alueella, vaikka järjestelmä on asennettu vain yhteen kerrokseen. Lähetystehoa pienentämällä tällaisesta ongelmasta päästäisiin helposti eroon. Nyt järjestelmää asennettaessa täytyy ottaa huomioon se, onko ylä- tai alapuolella huoneita, joihin järjestelmä voi kuulua. Jos huoneita on ylä- tai alapuolella, tällöin niihinkin huoneisiin täytyisi viedä tukiasemat.

#### <span id="page-46-0"></span>**8.3.3 OAMK:n tekniikan yksikön väestönsuojatilat**

Kuuluvuusmittauksia suoritettiin myös OAMK:n tekniikan yksikön väestönsuojatiloissa. Näissä tiloissa ei kuulu kännykkä, joten ne ovat 9Solutions-laitteistolle erittäin haastava ympäristö. Järjestelmää oli hankala saada pystytettyä, koska seinät olivat niin paksuja, että tukiasemat eivät saaneet muodostettua yhteyttä toisiinsa. Lopulta käytävälle laitetun tukiaseman avulla saatiin katettua kolme huonetta ja käytävä. Ilman käytävällä olevaa tukiasemaa olisi saatu katettua vain korkeintaan kaksi huonetta (ATK 9 ja ATK 10) ja sekin olisi toiminut huonosti yhteyden katkeillessa. Kuvassa 25 punaiset neliöt ovat tukiasemia, punaiset ympyrät ovat pisteitä, joissa tukiasema kuuluu, ja mustat ympyrät ovat pisteitä, joissa tukiasema ei kuulu.

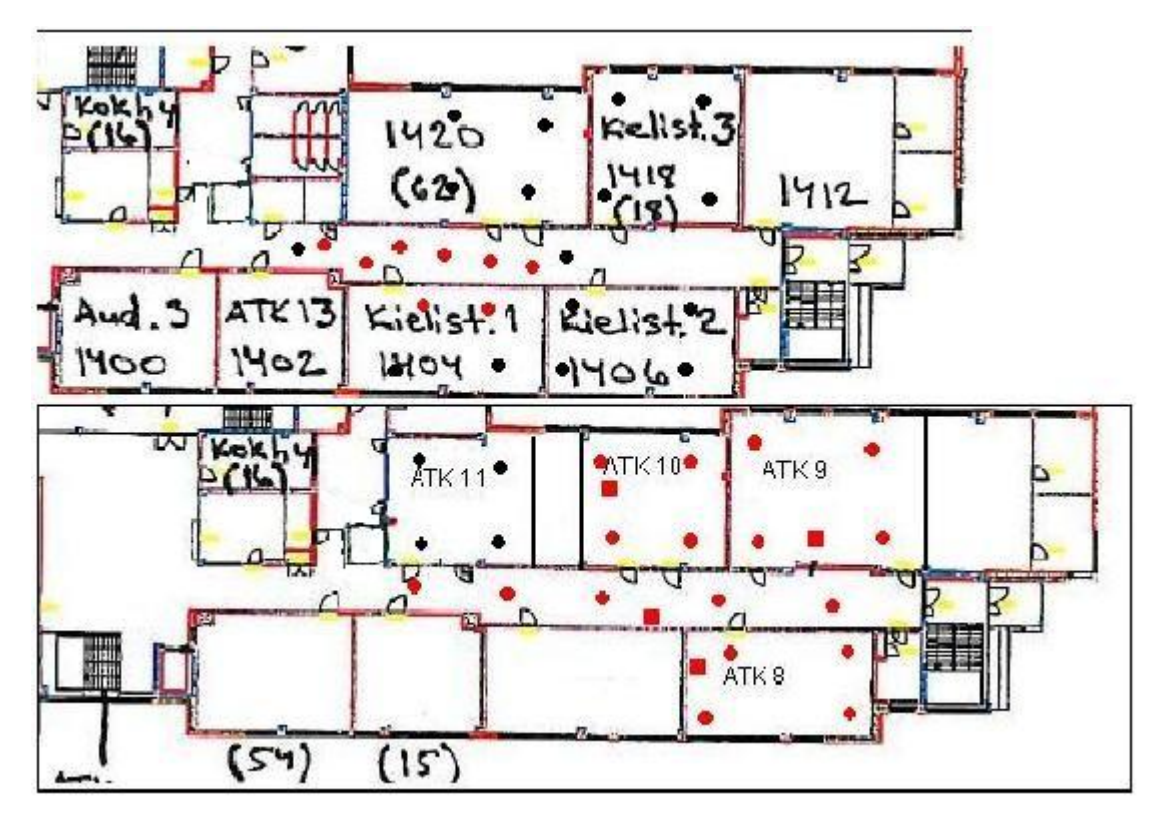

*KUVA 25. Mittaus OAMK:n väestönsuojatiloissa*

Kuvassa 25 näkyy myös ensimmäinen kerros eli kielistudioluokat. Järjestelmä kuuluu ylempään kerrokseen, mutta kuuluvuus on aika heikkoa verrattuna OAMK:n C-siivessä tehtyyn mittaukseen. Järjestelmä toimii erinomaisesti kellarissa eikä mitään häiriöitä esiintynyt mittauksen aikana.

#### <span id="page-47-0"></span>**8.3.4 OAMK:n tekniikan yksikön auditorio**

Auditoriossa yritettiin parantaa laitteiston tarkkuutta käyttämällä neljää tukiasemaa yhdessä tilassa. Tällä toivottiin saatavan tarkempaa sijaintitietoa tageista. Kuvassa 26 neliöt ovat tukiasemia ja ympyrät ovat mittauspisteitä. Kuvasta 26 voidaan huomata, että tukiasemien lähettyvillä järjestelmä paikantaa tagin oikein. Mitä keskemmällä auditoriota ollaan, sitä epätarkempi järjestelmä on ja se paikantaa tagit useisiin tukiasemiin.

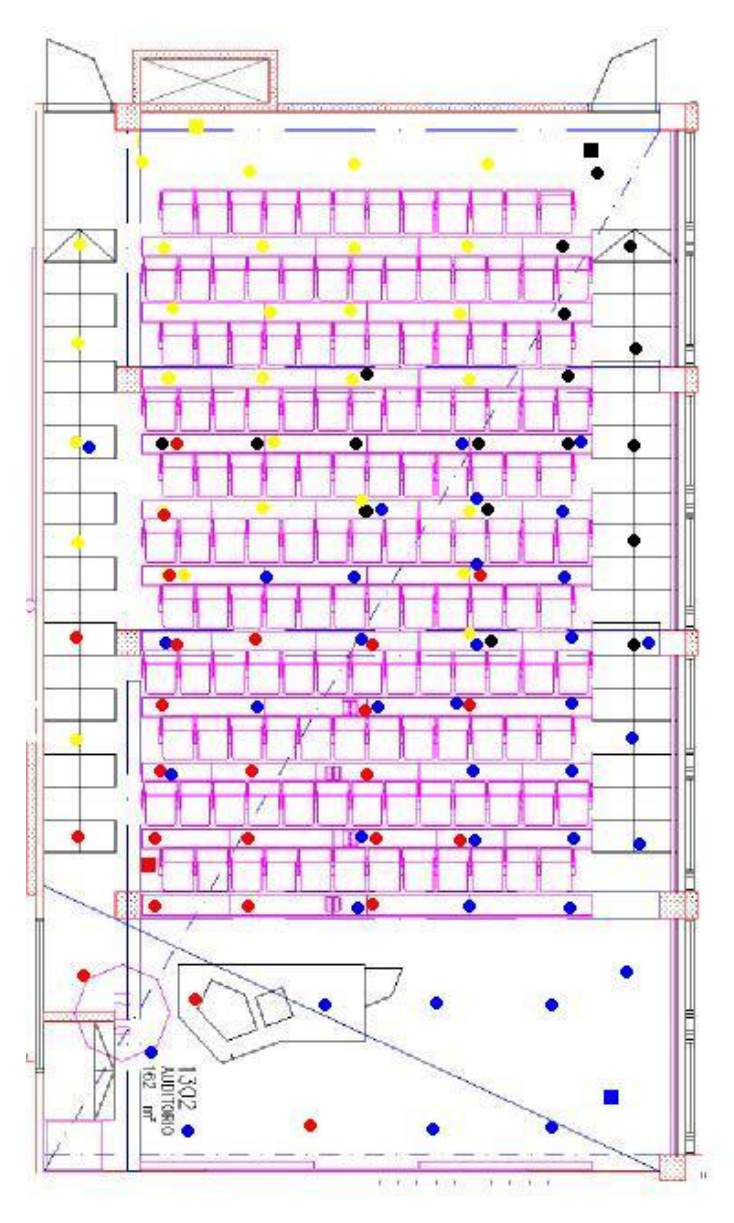

*KUVA 26. Mittaus auditoriossa*

Yhteenvetona auditoriomittauksesta voisi sanoa, että järjestelmällä ei voi paikantaa kovinkaan tarkasti yhden huoneen sisällä. Tukiasemat voivat kuulua yllättävän kauas, mutta niillä voi olla myös yllättäviä katvealueita. Usean tukiaseman laittamisesta samaan huoneeseen ei saa suurta hyötyä.

### <span id="page-49-0"></span>**8.4 Vikatilanteet**

Ensimmäinen vikatilanne koettiin laitteen ensimmäisillä asennuskerroilla. Smooth-käyttöympäristöstä yritettiin poistaa kaikki solut ja CCU vanhasta karttapohjasta ja lisätä ne sen jälkeen uusiin paikkoihin, mutta viimeisen noden kohdalla järjestelmä ilmoitti:

"Voit poistaa vain viimeiseksi lisätyn solun".

Tämän jälkeen, kun lisättiin uusi tukiasema karttaan, Smooth nimesi sen oletusnimellä (Uusi huone) ja näytti sen 1. nodena. Kuvassa 27 näkyy kaksi 1. nodea, toinen nimeltään Uusi huone ja toisella on nimenä se, mikä juuri lisätylle nodelle yritettiin antaa, eli alla olevassa tapauksessa 1022. CCU:ta ei voida poistaa, koska kaikki tukiasemat täytyy poistaa ennen CCU:ta. Ongelma saatiin ratkaistua poistamalla koko kartta hallintaohjelmistosta ja liittämällä se uudestaan.

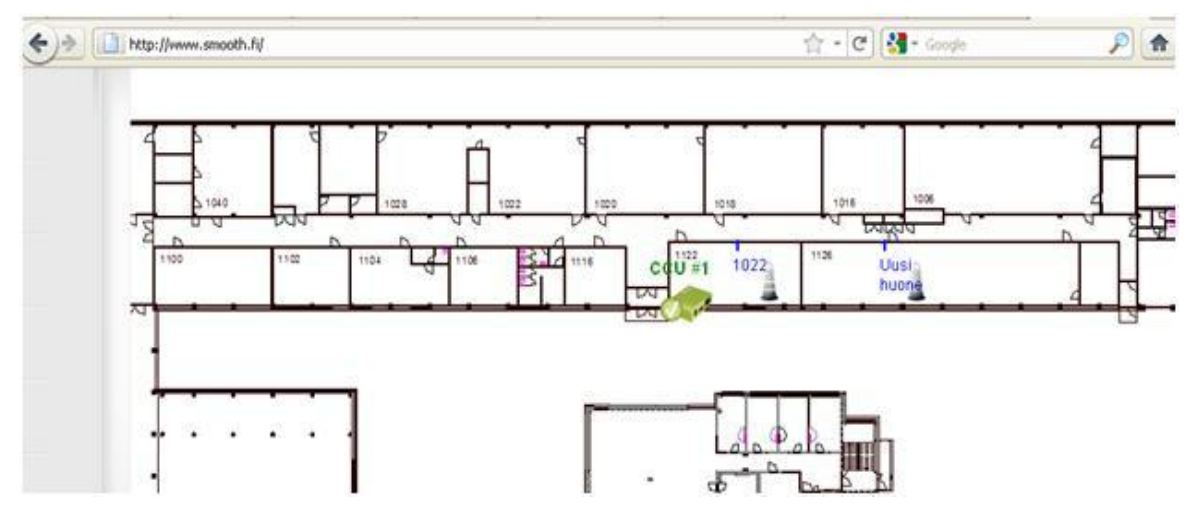

*KUVA 27. Vikatilanne*

Järjestelmään tuli myös vikatilanne sitä purettaessa. Kun järjestelmään lähetetään purkukäsky, tämän jälkeen kaikkien nodejen ja CCU:n pitäisi muuttua harmaiksi. Näin ei kuitenkaan käynyt, vaan kahteen tukiasemaan kolmesta tuli virhe ja niiden päälle tuli virhesymboli. Ohjeet käskevät kokeilemaan uudestaan purkukäskyn lähettämistä, mutta se ei tässä tilanteessa auttanut. Vasemmassa alareunassa olevaan ilmoituslaatikkoon tuli teksti: " Success, response: Uninstallation running...". Myös CCU:n symboli palasi hetken kuluttua harmaasta takaisin vihreäksi. Järjestelmä purettiin lopulta menemällä ensin Edit Cell -tilaan ja sen jälkeen valitsemalla Node jossa oli virhe ja käyttämällä tämän jälkeen avautuvasta laatikosta komentoa "Unlink node". Komentoa ei ole selvitetty missään ohjeissa. Kun tukiasemia otettiin pois seinästä, huomattiin, että purkukäsky ei ollut mennyt perille, koska tukiasemissa paloi vihreä valo koko ajan. Ohjeiden mukaan valon pitäisi vilkkua silloin, kun purkukäsky on vastaanotettu. Jälkeenpäin huomattiin, että purku ei ollut onnistunut ja nodet olivat menneet sekaisin. Näillä nodeilla ei enää pystynyt luomaan uutta verkkoa ja ne jouduttiin toimittamaan valmistajalle resetoitavaksi.

Myös hälytyksen antamisessa tuli ongelmia. Joskus tagi ei saanut annettua hälytystä eteenpäin, vaan se jäi jumiin. Tällöin valot vilkkuivat tagissa, kuten kuuluukin, mutta kuittausviestiä hälytyksestä ei saatu. Smooth ei aina näyttänyt tageja kartassa. Viestilaatikossa näkyivät hälytykset sekä se, missä ne on annettu ja kuka on antanut, mutta mitään hälytysmerkkejä ei pohjakuvaan ilmestynyt.

#### <span id="page-50-0"></span>**8.5 Kehitysideat**

Parannuksia haettiin sekä asennusohjeisiin että kaikkeen muuhun, mitä ilmeni käytön aikana. Kaikki ideat eivät ole omiani, vaan niitä ovat antaneet myös ICDNET-projektin työntekijät ja opettajat.

#### <span id="page-50-1"></span>**8.5.1 Kehitysideat asennusohjeisiin**

Järjestelmän asennusohjeisiin parannusehdotuksia haettiin ylempää korkeakoulututkintoa suorittavilta. He olivat tekemässä laboratoriokurssia, johon yhdeksi työksi järjestettiin 9Solutions-järjestelmän asennus ja käyttöönotto. Asennuksen

aikana opiskelijoita yritettiin avustaa mahdollisimman vähän ja kerätä huomioita, mitä korjattavaa ohjeessa voisi olla. Asennukseen oli varattu aikaa noin 30 minuuttia ryhmää kohti ja ryhmiä oli kolme. Jokaisessa ryhmässä oli 5–6 henkilöä. Asennuksesta jätettiin pois henkilö- ja asset-tagien lisääminen järjestelmään ja pohjakuvan lisääminen järjestelmään. Nämä kohdat oli tehty jo valmiiksi. Asennusvideoita ei myöskään katsottu ennen asennuksen suorittamista; tällä olisi ehkä voitu välttää muutama ongelma. Asennus suoritettiin minikannettavalla, jossa on 10 tuuman näyttö. Kannettava oli liitetty videotykkiin. Tässä muutama huomio:

Asennuksen suorittaneilta tuli ensimmäisenä toivomus, että kuvia tukiasemasta, tageista ja CCU:sta olisi hyvä olla. Tähän tosin olisi auttanut asennusvideon katselu etukäteen.

Manuaalissa olevat Important-kohdat voisi siirtää heti jokaisen kappaleen alkuun tai pistää ne lihavoidulla fontilla suoraan ohjeen alakohtiin, siihen vaiheeseen jota ne koskevat. Kahdessa ryhmässä Important-kohdat luettiin vasta sen jälkeen, kun se nimenomainen vaihe oli jo tehty. Toki aika aiheutti sen, että ohjeita ei luettu kunnolla etukäteen läpi, vaan asennusta tehtiin samalla, kun manuaalia luettiin.

9Solutions-järjestelmässä täytyy tehdä ennen fyysistä asennusta asennussuunnitelma, jossa merkataan, mihin huoneeseen tulee CCU ja minne tukiasemat sijoitetaan. Asennussuunnitelma tehdään Smooth-käyttöliittymästä käsin. Mielenkiintoista oli se, että fyysistä asennusta eli tukiasemien ja CCU:n laittamista seinään haluttiin tehdä välittömästi, ennen kuin koko asennussuunnitelma oli edes aloitettu tai tehty loppuun asti. Tähän varmasti olisi auttanut osaltaan asennusvideon katsominen etukäteen.

Kun karttapohjaan alettiin asentaa tukiasemia, jostain syystä jokaiselta ryhmältä jäi huomaamatta tai ymmärtämättä kohdasta 4b. kaksi viimeistä lausetta *Click the layout name and, then, its preview picture. The layout is opened in full*  *screen mode.* Pohjan nimeä osattiin kyllä napsauttaa, mutta esikatselu kuvaa ei klikattu, vaan alettiin etsiä heti "Start Cell Installation" -nappia. Tähän olisivat voineet auttaa videot, jotka löytyvät my-ipcs.com-sivuilta.

Myöskään WWW-sivua eli Smooth-käyttöliittymää ei pidetty täysin käyttäjäystävällisenä, vaan valikkoja pidettiin hiukan sekavina ja sivuja ei ollut optimoitu opiskelijoiden mielestä täysin pienille näytöille, vaikka ohjeissa puhutaan, että sivut on suunniteltu Apple Ipadille ja Samsung Galaxy Tablet -koneelle. Esimerkiksi sivun vasemmassa laidassa on turhaan tyhjää tilaa valikkojen kohdalla.

Loppujen lopuksi ohjeita voi pitää kohtuullisen onnistuneina, koska kaikki ryhmät saivat asennuksen tehtyä ja järjestelmän toimimaan. Videon avulla tulos olisi ollut luultavasti vielä parempi.

#### <span id="page-52-0"></span>**8.5.2 Muita kehitysideoita**

Testien aikana huomattiin muutama asia, jotka olisi hyvä huomioida. Järjestelmän päivitykset joudutaan tekemään 9Solutionsin toimistolla, mikä on hieman hankalaa. Huomattava parannus olisi se, että päivitykset voisi hoitaa suoraan Internet-yhteyden kautta.

Järjestelmässä huomattiin virhe, joka aiheutti sen, että tukiasemat menivät jumiin, jolloin niiden muistiin jäi edellisen ja seuraavan tukiaseman osoitteet. Tukiasemia ei voinut enää tämän jälkeen käyttää. Jos tukiasemissa olisi Resetnappi, joka nollaisi kaikki muistit, tältä olisi vältytty ja kaikki nodet olisivat säilyneet toimintakuntoisina.

Smooth-käyttöliittymässä voi seurata vain yhtä tagia kerralla. Tämä koettiin hieman oudoksi, ja käytännöllisempänä pidettiin sitä, että kaikkia tai valittuja tageja voisi seurata samasta ruudusta yhtä aikaa. Myös paikkatiedon saanti Smooth-käyttöliittymään kestää noin 20 sekuntia. Parannuksena voisi olla se,

että paikkaa voisi halutessaan seurata täysin reaaliaikaisesti mahdollisimman pienellä viiveellä.

Smooth-käyttöliittymästä ei myöskään näe, jos tukiasema irroitetaan verkkovirrasta tai siinä on jokin muu toimintahäiriö. Jos siitä tulisi ilmoitus Smoothkäyttöliittymään, se helpottaisi huomattavasti järjestelmän ylläpitoa.

Käytön aikana huomattiin, että tehonsäädön voisi myös toteuttaa käyttäjälähtöisesti. Tällä hetkellä 9Solutions voi ainoastaan muuttaa tukiasemien lähetystehoja. Jos käyttäjä voisi muuttaa itse tukiasemien lähetystehoja, se voisi helpottaa erikokoisista huoneista aiheutuvia ongelmia. Jos siis ison huoneen vieressä on pieni huone, silloin pienen huoneen tukiasema kuuluu helposti isompaan huoneeseen. Lähetystehoa rajoittamalla tällaisesta ongelmasta voitaisiin päästä eroon.

CCU:n voisi kehittää Power over Ethernet -toiminnon, jolloin käyttöjännite voidaan syöttää esimerkiksi kierretyn parikaapelin avulla, kuten CAT5:n tai CAT6:n avulla. Luultavasti suurempi tehontarve ei ole ongelma, koska siihen on kehitetty PoE+, joka määritellään standardissa IEEE 802.3at.

Tarkkuutta voisi myös parantaa huonetasolta vielä tarkemmaksi, käyttäjän niin halutessa. Jos samaan tilaan asennettaisiin kolme tukiasemaa, niillä pystyisi jo tekemään kolmiomittausta.

Tageja voisi korvata myös puhelimella tai järjestelmään voisi erikseen lisätä matkapuhelimia. Tämä antaisi huomattavasti lisäarvoa asiakkaan silmissä, jolloin ID-tagit voisi korvata kokonaan puhelimella. Fyysiset laitteet vähenisivät, mikä ei varmasti ainakaan haittaisi mahdollisia asiakkaita. Paikkatiedon mukana voisi myös lähettää muutakin dataa, kuten esimerkiksi huoneen lukujärjestyksen tai varaustilanteen.

### <span id="page-54-0"></span>**9 POHDINTA**

Työn aihe oli mielenkiintoinen, koska sisätilapaikannuslaitteet yleistyvät varmasti tulevina vuosina niin työpaikoilla kuin muuallakin. Markkinat ovat tällaisille laitteille laajat aina tavallisilta työpaikoilta sairaaloihin, kaivostoimintaan ja matkailuun. Valmiita sisätilapaikannusjärjestelmiä on jo ollut olemassa muutaman vuoden ajan, mutta ne eivät ole vielä lyöneet itseään läpi. 9Solutionsjärjestelmä on selvästi haastajan asemassa markkinoilla, jossa on jo esimerkiksi Ekahau.

Sisätilapaikannuksen tekniikaksi ei ole vakiintunut yhtä ainoaa, vaan siihen käytetään mm. Bluetoothia, WLANia, Zigbeetä ja Pseudoliittejä. 9Solutionsin laitteisto käyttää Bluetooth-tekniikkaa, jonka suurin etu on, että se on käytössä myös matkapuhelimissa. Näin mahdollisesti myös puhelimia voisi jatkossa liittää järjestelmään, jolloin erillisiä tageja ei välttämättä tarvitsisi. Jokaisella tekniikalla on totta kai sekä hyviä että huonoja puolia.

Tammikuussa suunniteltu aikataulu ei pitänyt paikkaansa, mikä johtui useista eri asioista. Suurin ongelma oli kuitenkin laitteiston toimivuus. Testien aikana sitä jouduttiin päivittämään pari kertaa ja siinä ilmeni myös muita ongelmia. Järjestelmä on kuitenkin vasta kehitysvaiheessa, joten täysin yllätyksenä ongelmat eivät tulleet. Myös toukokuussa alkanut kesätyö haittasi opinnäytetyön loppuun viemistä. Totta kai laitteiston toimimattomuus söi myös hiukan omaa motivaatiota, mutta lopulta työ saatiin valmiiksi syksyllä.

Työ ei ollut kaikista vaativin, mutta ongelmat laitteiston kanssa toivat siihen oman haasteen. Mittaukset tekisin luultavasti hiukan toisella lailla ja aloittaisin ne huomattavasti aikaisemmin. Opin myös paljon paikannustekniikoista, mittausten järjestämisestä ja Bluetoothista. Järjestelmä itsessään vaatii vielä kehitystä, jotta siitä saadaan toimiva ja luotettava. Toivottavasti myös tässä työssä esitetyt ideat auttavat laitteiston kehityksessä. Loppujen lopuksi olen tyytyväinen saamiini tuloksiin ja suorituksiin.

# <span id="page-55-0"></span>**LÄHTEET**

- 1. Lempiäinen, Jarkko Pönkänen, Sami Vuorinen, Sami 1999. Bluetooth tiedonsiirtoa langattomasti. Saatavissa: [http://www.netlab.tkk.fi/opetus/s38118/s99/htyo/39/.](http://www.netlab.tkk.fi/opetus/s38118/s99/htyo/39/) Hakupäivä 24.1.2011.
- 2. Kotanen, Antti Hännikäinen, Marko Leppäkoski, Helena Hämäläinen, Timo 28.4.2003. Experiments on Local Positioning with Bluetooth. Saatavissa: [http://ieeexplore.ieee.org/xpl/freeabs\\_all.jsp?arnumber=1197544.](http://ieeexplore.ieee.org/xpl/freeabs_all.jsp?arnumber=1197544) Hakupäivä 24.1.2011.
- 3. Compare with other technologies. 2010. Saatavissa: [http://www.bluetooth.com/English/Technology/Works/Pages/Compare.aspx](http://www.bluetooth.com/English/Technology/Works/Pages/Compare.aspx%231.) [#1.](http://www.bluetooth.com/English/Technology/Works/Pages/Compare.aspx%231.) Hakupäivä 9.2.2010.
- 4. Bluetooth low energy. 2011. Saatavissa: [http://en.wikipedia.org/wiki/Bluetooth\\_low\\_energy.](http://en.wikipedia.org/wiki/Bluetooth_low_energy.) Hakupäivä 9.2.2010.
- 5. Astroth, Joe 2011. Mobile Location Services. Saatavissa: [http://etutorials.org/Mobile+devices/mobile+location+services/Part+2+The+](http://etutorials.org/Mobile+devices/mobile+location+services/Part+2+The+Mobile+Location+Server/Chapter+5.+Mobile+Positioning/Angle+of+Arrival/) [Mobile+Location+Server/Chapter+5.+Mobile+Positioning/Angle+of+Arrival/.](http://etutorials.org/Mobile+devices/mobile+location+services/Part+2+The+Mobile+Location+Server/Chapter+5.+Mobile+Positioning/Angle+of+Arrival/) Hakupäivä 14.5.2011.
- 6. Mallick, Martyn 2011. Mobile and Wireless Design Essentials. Saatavissa: [http://etutorials.org/Mobile+devices/mobile+wireless+design/Part+Four+Bey](http://etutorials.org/Mobile+devices/mobile+wireless+design/Part+Four+Beyond+Enterprise+Data/Chapter+17+Location-Based+Services/Mobile+Positioning+Techniques/) [ond+Enterprise+Data/Chapter+17+Location-](http://etutorials.org/Mobile+devices/mobile+wireless+design/Part+Four+Beyond+Enterprise+Data/Chapter+17+Location-Based+Services/Mobile+Positioning+Techniques/)[Based+Services/Mobile+Positioning+Techniques/.](http://etutorials.org/Mobile+devices/mobile+wireless+design/Part+Four+Beyond+Enterprise+Data/Chapter+17+Location-Based+Services/Mobile+Positioning+Techniques/) Hakupäivä 14.5.2011.
- 7. Location Tracking Approaches. 2011. Saatavissa: [http://www.cisco.com/en/US/docs/solutions/Enterprise/Mobility/wifich2.html#](http://www.cisco.com/en/US/docs/solutions/Enterprise/Mobility/wifich2.html#wp1049498) [wp1049498.](http://www.cisco.com/en/US/docs/solutions/Enterprise/Mobility/wifich2.html#wp1049498) Hakupäivä 22.1.2011.
- 8. Fuhr, Peter 1.8.2008. Asset Tracking in Industrial Settings. Saatavissa: [http://www.sensorsmag.com/networking-communications/asset](http://www.sensorsmag.com/networking-communications/asset-tracking/asset-tracking-industrial-settings—a-review-wireless-technol-1500)[tracking/asset-tracking-industrial-settings—a-review-wireless-technol-1500.](http://www.sensorsmag.com/networking-communications/asset-tracking/asset-tracking-industrial-settings—a-review-wireless-technol-1500) Hakupäivä 15.5.2011.
- 9. Savarese, C. Rabaey, J.M. Beutel, J. 2002. Robust Positioning Algorithms for Distributed Ad-Hoc Wireless Sensor Networks. Annual USENIX Technical Conference, Monterey, CA.
- 10.Juuti, Juha 2010. Liikemääräavusteinen radiopaikannus. Oulu: Oulun seudun ammattikorkeakoulu. Insinöörityö.
- 11.Syrjälä Jari 2009. Sisätilapaikannus säteilylähteiden turvajärjestelyissä. Leppävaara: Laurea-ammattikorkeakoulu. Insinöörityö.
- 12.Navarro, Eduardo Peuker, Benjamin Quan, Michael 5.5.2011. Wi-Fi Localization Using RSSI Fingerprinting. Saatavissa: [http://digitalcommons.calpoly.edu/cgi/viewcontent.cgi?article=1007&context](http://digitalcommons.calpoly.edu/cgi/viewcontent.cgi?article=1007&context=cpesp&sei-redir=1#search="RSSI+fingerprinting) [=cpesp&sei-redir=1#search="RSSI+fingerprinting"](http://digitalcommons.calpoly.edu/cgi/viewcontent.cgi?article=1007&context=cpesp&sei-redir=1#search="RSSI+fingerprinting). Hakupäivä 15.5.2011.
- 13.Pilvilaskenta. 2011. Saatavissa [http://fi.wikipedia.org/wiki/Pilvilaskenta.](http://fi.wikipedia.org/wiki/Pilvilaskenta) Hakupäivä 24.4.2011.
- 14. Cloud Computing. 2011. Saatavissa [http://en.wikipedia.org/wiki/Cloud\\_computing.](http://en.wikipedia.org/wiki/Cloud_computing) Hakupäivä 24.4.2011.
- 15.Software as a Service. 2011. Saatavissa [http://fi.wikipedia.org/wiki/Software\\_as\\_a\\_Service.](http://fi.wikipedia.org/wiki/Software_as_a_Service) Hakupäivä 24.4.2011.
- 16.Mikkanen, J. 2011. 9Solutions Flyer. Saatavissa: [http://www.ifsec.co.uk/ExhibitorLibrary/902/9Solutions\\_Flyer\\_1.pdf.](http://www.ifsec.co.uk/ExhibitorLibrary/902/9Solutions_Flyer_1.pdf) Hakupäivä 6.3.2011.
- 17.Infrastructure as a Service. 2011. [http://fi.wikipedia.org/wiki/Infrastructure\\_as\\_a\\_Service.](http://fi.wikipedia.org/wiki/Infrastructure_as_a_Service) Hakupäivä 24.4.2011.
- 18. Platform as a Service. 2011. [http://fi.wikipedia.org/wiki/Infrastructure\\_as\\_a\\_Service.](http://fi.wikipedia.org/wiki/Infrastructure_as_a_Service) Hakupäivä 24.4.2011.
- 19.Herrala, Sami Hiltunen, Antti Kylmänen, Jari 2010. IPCS\_TS\_SW\_JSON\_API. Spesifikaatiodokumentti, 9Solutions.
- 20.9Solutions, Tags and more. 2011. Saatavissa: [http://www.9solutions.com/solutions/tags-and-more.](http://www.9solutions.com/solutions/tags-and-more) Hakupäivä 9.2.2011.
- 21.Herrala, Sami 2011. IPCS-manual. Saatavissa: [http://www.my](http://www.my-ipcs.com/manual/)[ipcs.com/manual/.](http://www.my-ipcs.com/manual/) Hakupäivä 7.2.2011.
- 22.Ekahau Positioning Engine 4.2.2008. Saatavissa: [http://www.airwire.dk/pages/\\_filer/EPE\\_42\\_datasheet.pdf.](http://www.airwire.dk/pages/_filer/EPE_42_datasheet.pdf) Hakupäivä 16.2.2011.